Registe o seu produto e obtenha a assistência técnica em

## www.philips.com/welcome

### **VOICE TRACER**

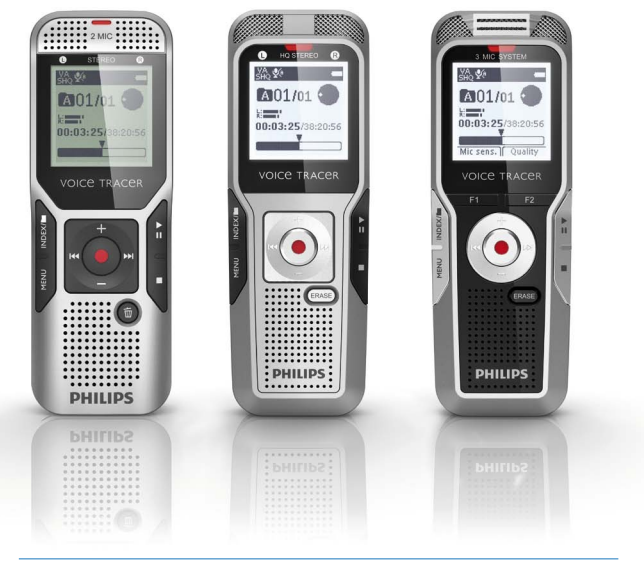

PT Manual de utilizador

DVT1400

DVT1700

DVT3200

DVT3400

DVT3600

DVT5000

DVT5500

DVT7000

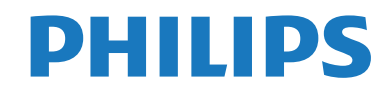

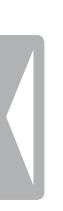

## <span id="page-2-0"></span>Índice

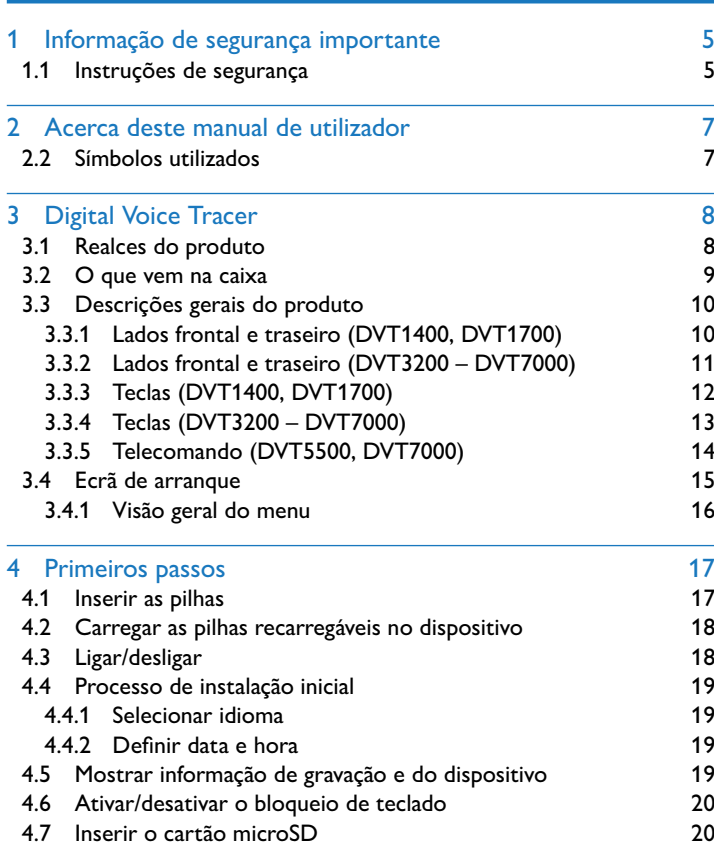

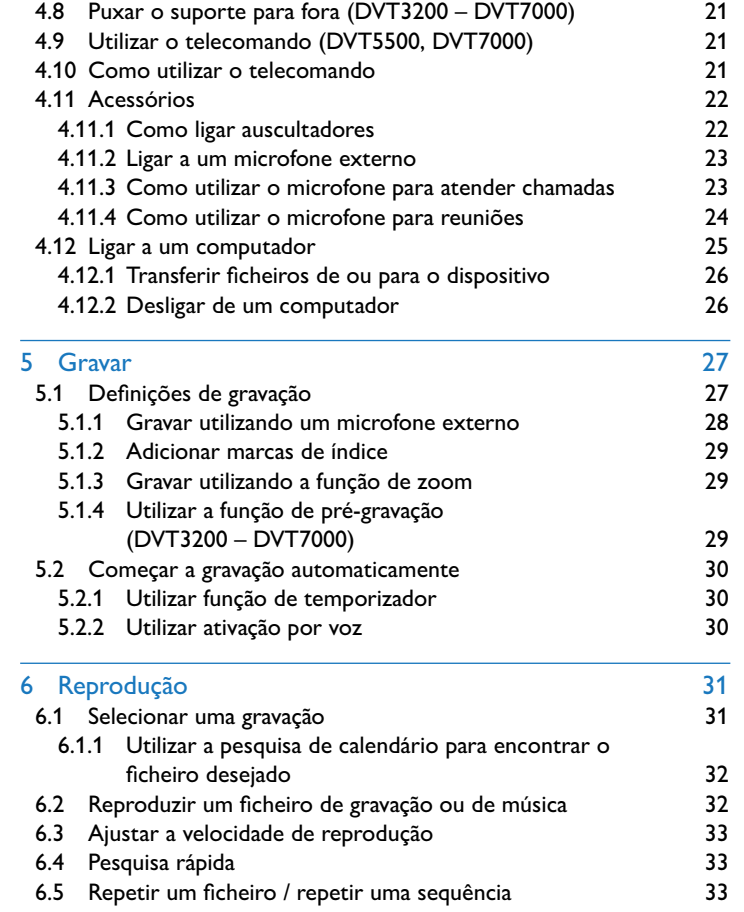

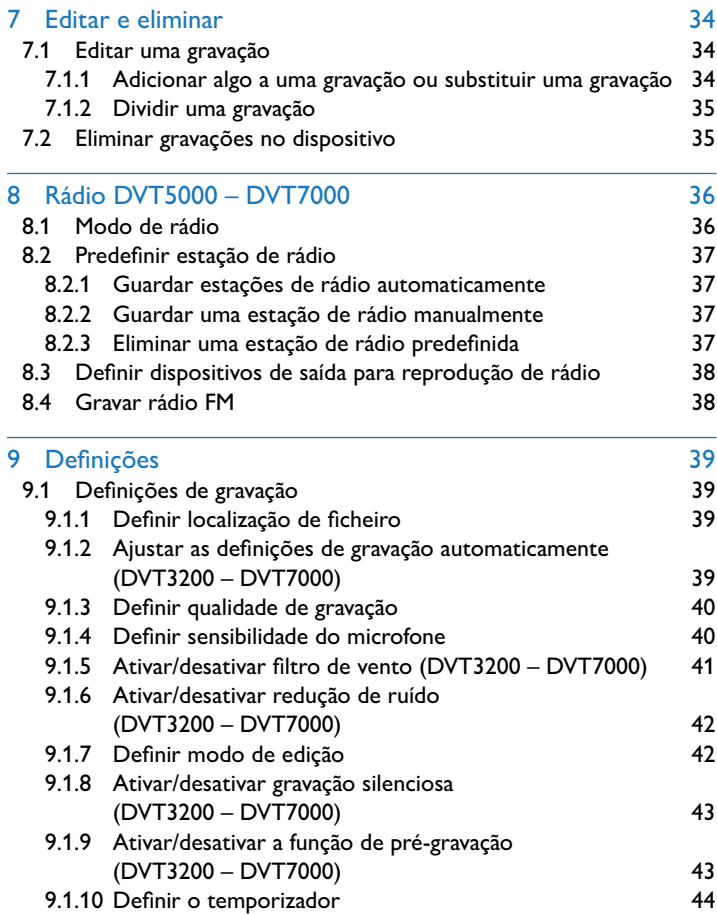

÷,

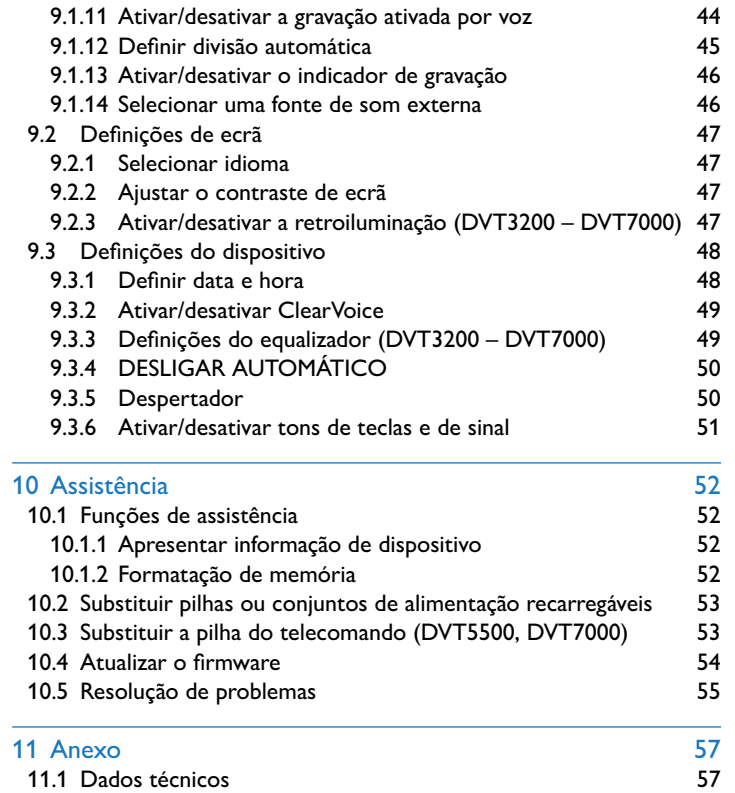

## <span id="page-4-2"></span><span id="page-4-0"></span>Informação de segurança importante

Não faça quaisquer ajustes e alterações que não sejam descritos neste manual. Siga todas as instruções de segurança para garantir o funcionamento correto do dispositivo. O fabricante não assume qualquer responsabilidade por danos resultantes do não cumprimento das instruções de segurança.

#### **1.1 Instruções de segurança**

- • Proteja o dispositivo de chuva ou água a fim de evitar curto-circuito.
- • Não exponha o dispositivo a calor excessivo, por exemplo, colocando-o sobre um aquecedor ou expondo-o à luz solar direta.
- • Proteja os cabos de danos causados por entalamento, em particular, nas fichas e na zona onde os cabos saem da estrutura.
- • Faça cópias de segurança dos seus dados e gravações. O fabricante não pode ser responsabilizado por qualquer perda de dados.
- • Não faça quaisquer operações de manutenção que não se encontrem descritas neste manual. Não desmonte o dispositivo até aos seus componentes para realizar reparações. O dispositivo apenas pode ser reparado em centros de assistência autorizados.

#### <span id="page-4-1"></span>**1.1.1 Pilhas e pilhas recarregáveis**

- • Utilize apenas pilhas do tipo AAA ou pilhas recarregáveis para o dispositivo e de tipo CR2025 para o telecomando (DVT5500, DVT7000).
- DVT1400, DVT1700: Nunca tente recarregar as pilhas.
- • DVT3200 DVT7000: Em vez de pilhas recarregáveis, pode utilizar pilhas do tipo AAA. As pilhas recarregáveis LFH9154 Philips podem ser recarregadas no dispositivo. Ligue o dispositivo a um computador ou utilize um carregador de pilhas externo.
- • Carregue completamente as pilhas recarregáveis antes da primeira utilização. Um ciclo de recarga completo demora cerca de 2h30m quando o dispositivo está ligado a um computador.
- • Retire as pilhas ou pilhas recarregáveis do dispositivo se este não for utilizado por um longo período de tempo. O dispositivo pode ser danificado por fugas nas pilhas ou pilhas recarregáveis.
- • Não remova as pilhas ou as pilhas recarregáveis do dispositivo enquanto este está a gravar. Se o fizer, os dados podem ficar danificados ou perderem-se. O funcionamento do dispositivo também pode ser afetado negativamente.
- • As pilhas e pilhas recarregáveis contêm substâncias que podem poluir o ambiente. As pilhas e pilhas recarregáveis usadas devem ser eliminadas num ponto de recolha oficial.

#### **1.1.2 Cartões de memória**

- • O dispositivo suporta cartões de memória microSD com um máximo de 32 GB de capacidade.
- • Certifique-se de que o cartão tem uma velocidade de transferência de dados suficientemente alta. O fabricante não garante um funcionamento livre de complicações.
- • A formatação de um cartão de memória apagará todos os dados no cartão. O cartão de memória tem de ser sempre formatado no dispositivo para garantir que a formatação é feita corretamente A formatação do cartão de memória utilizando um computador pode levar a eventuais erros quando lê ou escreve dados.

#### <span id="page-5-0"></span>**1.1.3 Proteção auditiva**

#### **Cumpra as seguintes linhas de orientação quando utilizar auscultadores:**

- • Defina o volume para um nível moderado e não utilize auscultadores para ouvir durante períodos de tempo demasiado longos.
- • Tenha especial cuidado para não ajustar o volume para um nível que os seus ouvidos não tolerem.
- • O volume não deve estar tão alto que não consiga ouvir o que se passa à sua volta.
- • Em situações potencialmente perigosas, deve ter muito cuidado ou suspender temporariamente a utilização.
- • Não utilize auscultadores enquanto opera um veículo motorizado, anda de bicicleta ou skate, etc. Pode ser um risco para si e para os outros utilizadores da via e pode, possivelmente, estar a infringir a lei.

#### **1.1.4 Potência sonora máxima**

• O fabricante garante a conformidade com a potência sonora máxima dos seus leitores de áudio, conforme determinado pelas entidades reguladoras relevantes, mas apenas com o modelo original dos auscultadores fornecidos. Caso precise de substituir estes auscultadores, recomendamos que contacte o seu vendedor para encomendar o respetivo modelo original da Philips.

#### **1.1.5 Restrições legais sobre gravação**

- • O uso da função de gravação do dispositivo está sujeito a restrições legais que poderão aplicar-se ao seu país. Também deve respeitar a privacidade e os direitos pessoais de terceiros, caso grave conversas ou palestras.
- • Por favor tenha em atenção que, em determinados países, pode ser obrigatório por lei informar a pessoa com quem está a conversar ao telefone de que está a gravar a conversa ou de que a gravação de conversas por telefone é ilegal. Por favor verifique se a utilização de tais dados é legal no seu país, antes de gravar chamadas telefónicas.

### <span id="page-6-0"></span>2 Acerca deste manual de utilizador

Pode encontrar uma descrição geral rápida do seu dispositivo nas próximas páginas. Para obter a descrição pormenorizada, consulte os capítulos seguintes deste manual de utilizador. Leia este manual de utilizador com atenção.

#### **2.1 Funções e diagramas específicos do modelo**

Este manual de utilizador descreve uma série de modelos da gama de produtos do dispositivo. Por favor tenha em atenção que algumas funções estão apenas disponíveis em determinados modelos.

#### **2.2 Símbolos utilizados**

Dica

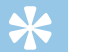

• Este símbolo identifica informação que o ajuda a utilizar o seu dispositivo de forma mais eficiente e mais simples.

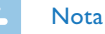

• Este símbolo indica avisos que tem de respeitar quando manuseia ou opera o dispositivo.

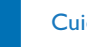

#### Cuidado

• Este símbolo avisa de danos no dispositivo e possível perda de dados. Os danos podem ser causados por manuseamento incorreto.

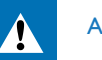

#### Aviso

Este símbolo avisa que há perigo para as pessoas. O manuseamento incorreto pode originar danos ou ferimentos no corpo.

<span id="page-7-0"></span>3 Digital Voice Tracer<br>
Estamos muito astisfeicio por cer escolhido um dispositivo Philips.<br>
Visite o nosso website para obte uma assistência mais abrangente sal<br>
sobre as granuitas e muito mais<br>
sobre as granuita se micro Estamos muito satisfeitos por ter escolhido um dispositivo Philips. Visite o nosso website para obter uma assistência mais abrangente tal como manuais de utilizador, transferências de software, informações sobre as garantias e muito mais: [www.philips.com/welcome](http://www.philips.com/welcome).

#### **3.1 Realces do produto**

- • Gravação em estéreo em formato MP3 para excelente qualidade de som
- • Função de zoom de microfone para gravar a distâncias até 15 metros / 50 pés
- • ClearVoice para reprodução clara e natural da fala
- • Modo de gravação ativada por voz sem premir botões (funcionamento mãos livres)
- • Função de pré-gravação, para não perder uma única palavra
- • Gravação e fonte de alimentação através de porta USB para gravações ilimitadas
- • Ranhura para cartão micro SD para armazenamento extra
- • Realce as partes importante da sua gravação utilizando marcas de índice
- • Pesquisa de calendário para encontrar todas as gravações rapidamente

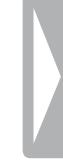

#### <span id="page-8-0"></span>**3.2 O que vem na caixa**

- 
- (1) Dispositivo<br>(2) Manual de in<br>(3) DVT1400, I Manual de início rápido
- DVT1400, DVT1700: Duas pilhas (AAA) DVT3200 – DVT7000: Duas pilhas recarregáveis (AAA)
- 
- (4) Cabo USB para ligar a um computador<br>
(5) DVT3400 DVT7000: Auscultadores (6) DVT3600: Microfone de atender telefo e DVT3400 – DVT7000: Auscultadores estéreo
- DVT3600: Microfone de atender telefone para gravar chamadas telefónicas
- (7) DVT5500, DVT7000: Telecomando (bateria inserida)<br>
(8) DVT7000: Microfone de reunião<br>
(9) DVT3400 DVT7000: Estojo<br>
(10) DVT1700: DVD com software de reconhecimento de
- DVT7000: Microfone de reunião
- i DVT3400 DVT7000: Estojo
- j DVT1700: DVD com software de reconhecimento de voz

#### Nota

• Por favor note que alguns componentes individuais podem não ser fornecidos com o seu modelo. Se faltar algum objeto ou se existirem objetos danificados, por favor contacte o seu distribuidor.

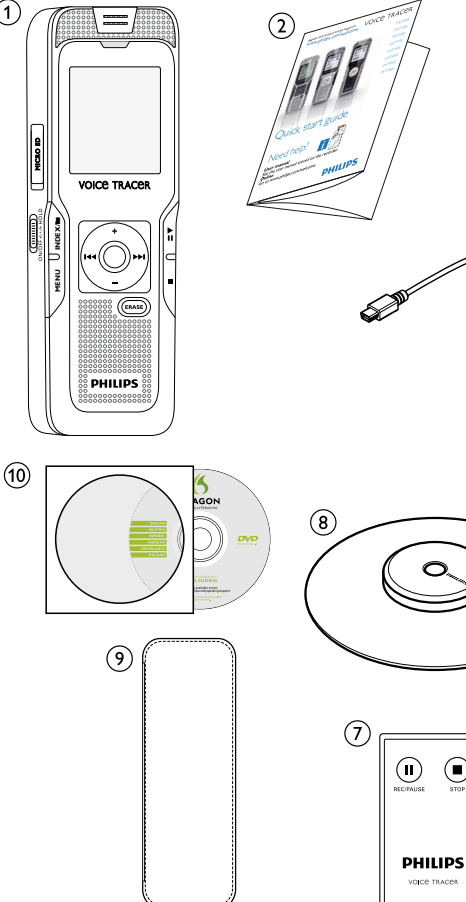

 $\sqrt{1}$ 

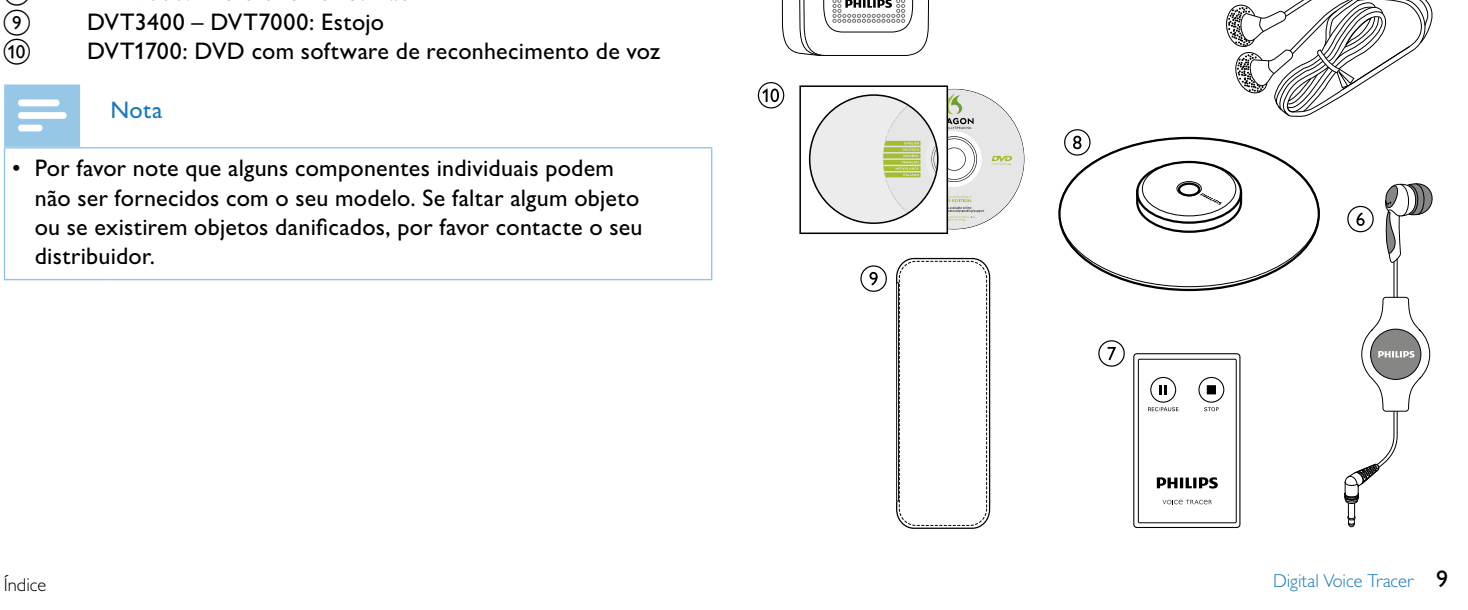

 $\circled{3}$ 

#### <span id="page-9-0"></span>**3.3 Descrições gerais do produto**

#### **3.3.1 Lados frontal e traseiro (DVT1400, DVT1700)**

- $\begin{array}{ll}\n\textcircled{1} & \text{Tecla de ligar/desligar, bloqueio de teclado} \\
\textcircled{2} & \text{Microfone} \\
\textcircled{3} & \text{LED de estado:} \\
\end{array}$ 
	- Microfone
	- c LED de estado:

Vermelho – o dispositivo está a gravar Verde – o dispositivo está a reproduzir

Amarelo – os dados estão a ser transferidos para/do computador

- 
- **Altifalante**
- (4) Ecrã<br>(5) Altifa<br>(6) Ligaç<br>(7) Paine<br>(8) Toma Ligação micro USB para o computador (não ilustrada)
	- Painel de operação com teclas
	- Tomada de microfone externa (ficha de tomada estéreo 3,5mm)
- **i Tomada de auscultador (ficha de tomada estéreo 3,5mm)**<br> **i Oscipartimento das pilhas**<br> **i Osciparentes**<br> **i Osciparentes**<br> **i Osciparentes**<br> **i Cartão microSD**)
	- Compartimento das pilhas
	- k Ranhura para cartão de memória (cartão microSD)

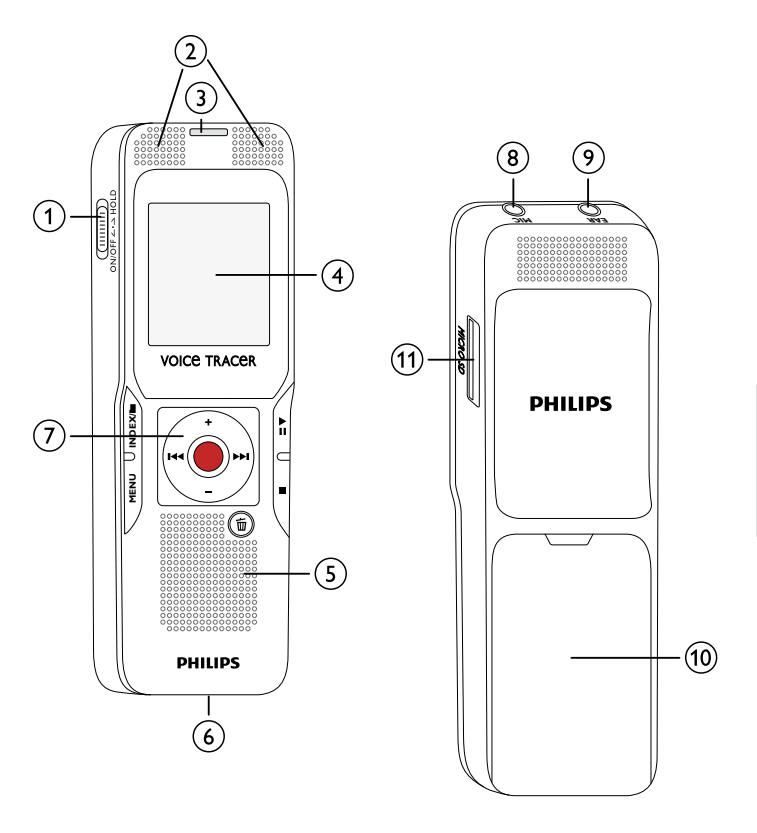

#### <span id="page-10-0"></span>**3.3.2 Lados frontal e traseiro (DVT3200 – DVT7000)**

- (1) Tecla de ligar/desligar, bloqueio de teclado<br>
(2) Ranhura para cartão de memória (cartão n<br>
(3) Microfone<br>
(4) LED de estado:
	- Ranhura para cartão de memória (cartão microSD)
	- Microfone
	- d LED de estado:

Vermelho – o dispositivo está a gravar

- Verde o dispositivo está a reproduzir
- Amarelo os dados estão a ser transferidos para/do computador
- 
- **Altifalante**
- Ligação micro USB para o computador (não ilustrada)
- Painel de operação com teclas
- Suporte dobrável
- Compartimento das pilhas
- DVT5500, DVT7000: Janela do sensor de sinal infravermelhos do telecomando
- l Tomada de auscultador (ficha de tomada estéreo 3,5mm)
- m Tomada de microfone externa, tomada em linha (ficha de tomada estéreo 3,5mm)

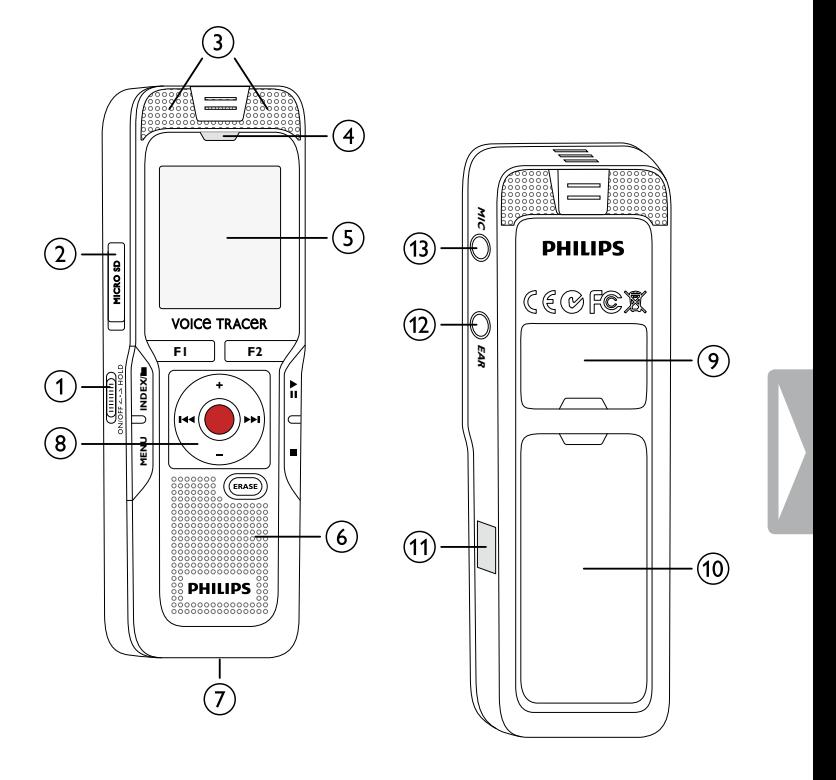

#### <span id="page-11-0"></span>**3.3.3 Teclas (DVT1400, DVT1700)**

- a e Pressão curta: grava reprodução (tecla de reprodução), pausa de reprodução (tecla de pausa) Pressão longa: define a velocidade a reprodução
- $\Omega$ **+** Aumenta volume, navegação de menu: seleciona funções de menu
	- b Pressão curta: salta para a próxima marca de índice, salta para a próxima gravação

Navegação de menu: apresenta o separador de menu seguinte Manter premido: modo de procura rápida para a frente

- **–** Baixa volume, navegação de menu: seleciona funções de menu
- b Pressão curta: salta para a marca de índice anterior, salta para a gravação anterior

Navegação de menu: apresenta o separador de menu anterior Manter premido: modo de procura rápida para trás

- $\circled{3}$ j Para a reprodução (tecla de parar), fecha menu
- $\bigcirc$ π Elimina gravação (tecla de eliminar)

Pressão curta: chama as funções de menu (tecla de **MENU** )

 $\rm_6)$  $\bullet$ Começa a gravação (tecla de gravação), confirma seleção  $_{\rm (7)}$ Modo parar: muda de pasta, gravação: define marca de índice (tecla de **INDEX/** a )

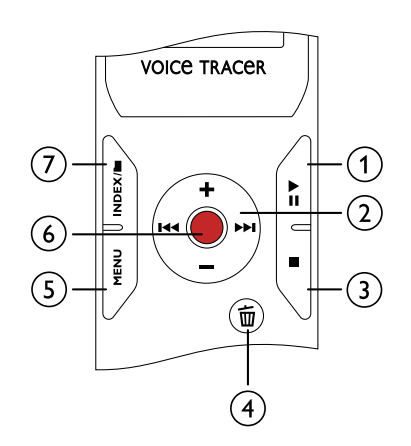

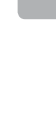

e

#### <span id="page-12-0"></span>**3.3.4 Teclas (DVT3200 – DVT7000)**

- $\odot$ DVT5000 – DVT7000: Tecla de função **F1**
- $\bar{(\mathbf{2})}$ DVT5000 – DVT7000: Tecla de função **F2** A função destas teclas depende da condição de funcionamento; a função atribuída é apresentada no ecrã
- (3) ▶II Pressão curta: grava reprodução (tecla de reprodução), pausa de reprodução (tecla de pausa) Pressão longa: define a velocidade a reprodução
- $(4)$ **+** Aumenta volume, navegação de menu: seleciona funções de menu
	- b Pressão curta: salta para a próxima marca de índice, salta para a próxima gravação
		- Navegação de menu: chama próximo registo de menu Manter premido: modo de procura rápida para a frente
	- **–** Baixa volume, navegação de menu: Seleciona funções de menu
	- b Pressão curta: salta para a marca de índice anterior, salta para a gravação anterior

Navegação de menu: apresenta o próximo separador de menu Manter premido: modo de procura rápida para trás

- (5) ∎ Para reprodução (tecla de parar), fecha Menu
- $\left( 6\right)$ **ERASE**: Apaga gravação (tecla ERASE)
	- Pressão curta: chama as funções de menu (tecla **MENU** )
- ⊛ Começa a gravação (tecla de gravação), confirma seleção
- $\left( 9\right)$ Modo parar: muda de pasta, gravação: define marca de índice (tecla de **INDEX/**)

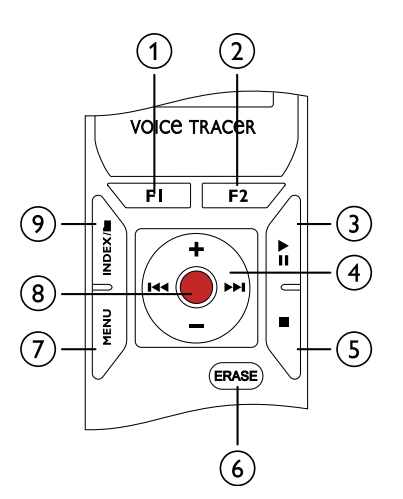

 $(7)$ 

#### <span id="page-13-0"></span>**3.3.5 Telecomando (DVT5500, DVT7000)**

- a Começa a gravação (tecla de gravar), pausa na gravação (tecla de pausa)
- 
- 2 Para a gravação (tecla de parar)<br>3 Compartimento das pilhas (não Compartimento das pilhas (não apresentado)

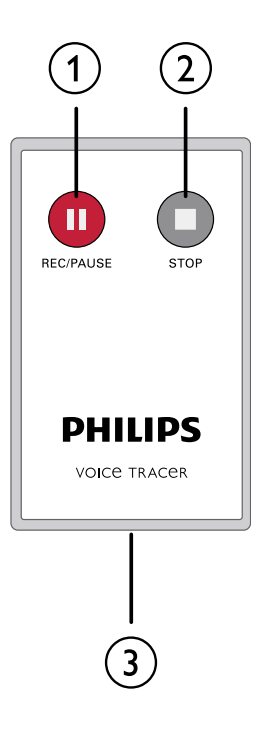

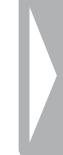

#### <span id="page-14-0"></span>**3.4 Ecrã de arranque**

- 1) **MA** Ativação de voz ligado
- $\Omega$  Sensibilidade do microfone:  $\blacksquare$  Ditado,  $\Omega$  Conversação,  $\Box$  – Reconhecimento de voz,  $\Box$  – Função de zoom automático,  $\mathbb{Z}$  – Função de zoom: Palestra,  $\mathbb{Z}$  – Função de zoom: longa distância,  $\mathbb{Q}$  – Sensibilidade do microfone manual,  $\mathbb{Q}$  – Fonte em linha
- $\overline{3}$  Modo de edição definido:  $\overline{M}$  Adicionar gravação, Æ – Substituir gravação
- (4)  $\blacksquare$  ClearVoice ligado (para melhor qualidade de reprodução)<br>(5) Definir modo de repetição / ciclo contínuo:  $\blacksquare$  Repetir r Definir modo de repetição / ciclo contínuo: **圖** – Repetir reprodução de ficheiro,  $\overline{2}$  – Repetir reprodução de pasta,  $\overline{3}$  – Repetir seleção/sequência,  $\blacksquare$  – Modo de repetição aleatório
- **(6) S** Temporizador ligado,  $\overline{u}$  Alarme ligado (7) Modo de equalizador definido (para reproduç
- Modo de equalizador definido (para reprodução de música):  $\mathbb{E}$  – Pop,  $\mathbf{E}$  – lazz,  $\mathbf{\Omega}$  – Clássica
- $(8)$   $\Box$  Nível de carga das pilhas
- $\widehat{p}$  **E** Reprodução:  $\blacktriangleright$  Normal, **II** Pausa, **E** Parar,  $\blacktriangleright$  Lento,  $D -$  Rápido,  $\bullet$  – Gravação $\textcircled{\scriptsize{10}}$  – Gravação em pausa,  $\textup{4}$   $\textup{W}$  – Pesquisa
- 
- Marcadores de índice de gravação definidos
- l Indicador de posição da reprodução/gravação atual
- Duração da reprodução/gravação, tempo total de gravação
- (1) DVT5000 DVT7000: Função das teclas de função<br>(1) Marcadores de índice de gravação definidos<br>(1) Indicador de posição da reprodução/gravação atual<br>(1) Duração da reprodução/gravação, tempo total de gravida de produção n Nível de reprodução/gravação dos canais direito e esquerdo
- Pasta selecionada, dependendo do meio de armazenamento selecionado ( $\blacksquare$  – memória interna,  $\blacksquare$  – cartão microSD) / número da gravação atual / número total de gravações na pasta
- $p$  Definir qualidade de gravação:  $POM PCM$ ,  $SIO SHQ$ ,  $HQ$ ,  $SPI - SP$ ,  $IP - LP$ ,  $MPI - MP3$  (reprodução de música), **WMA** – WMA (reprodução de música)

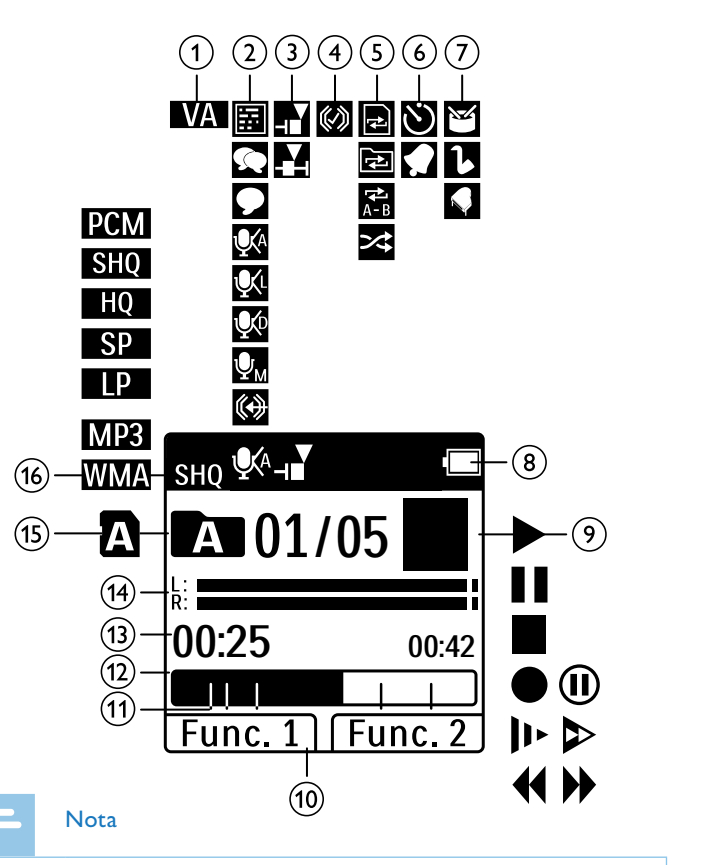

• A posição dos símbolos pode variar, dependendo do modelo, do modo e das funções selecionadas.

#### <span id="page-15-0"></span>**3.4.1 Visão geral do menu**

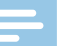

- Nota
- • O símbolo do separador de menu selecionado está realçado a preto.

#### a Ò **Menu de pastas e de ficheiros:**

[Utilizar a pesquisa de calendário para](#page-31-1)  [encontrar o ficheiro desejado](#page-31-1) [Dividir uma gravação](#page-34-1) [Repetir um ficheiro / repetir uma sequência](#page-32-1)

#### b Ó **Definições de gravação:**

[Definições de gravação](#page-26-1) [Definir sensibilidade do microfone](#page-39-1) [Definir qualidade de gravação](#page-39-2) [Ativar/desativar filtro de vento \(DVT3200 –](#page-40-1)  [DVT7000\)](#page-40-1) [Ativar/desativar redução de ruído](#page-41-1)  [\(DVT3200 – DVT7000\)](#page-41-1) [Definir modo de edição](#page-41-2) [Ativar/desativar gravação silenciosa](#page-42-1)  [\(DVT3200 – DVT7000\)](#page-42-1) [Ativar/desativar a função de pré-gravação](#page-42-2)  [\(DVT3200 – DVT7000\)](#page-42-2) [Definir o temporizador](#page-43-1) [Ativar/desativar a gravação ativada por voz](#page-43-2) [Definir divisão automática](#page-44-1) [Selecionar uma fonte de som externa](#page-45-1)

#### c Ô **Definições de ecrã:** [Selecionar idioma](#page-46-1) [Ajustar o contraste de ecrã](#page-46-2) [Ativar/desativar a retroiluminação](#page-46-3)  [\(DVT3200 – DVT7000\)](#page-46-3)

d Õ **Definições do dispositivo:** [Definir data e hora](#page-47-1) [Ativar/desativar ClearVoice](#page-48-1) [Definições do equalizador \(DVT3200 –](#page-48-2)  [DVT7000\)](#page-48-2) [DESLIGAR AUTOMÁTICO](#page-49-1) **[Despertador](#page-49-2)** [Formatação de memória](#page-51-1) [Ativar/desativar o indicador de gravação](#page-45-2) [Ativar/desativar tons de teclas e de sinal](#page-50-1) [Definir localização de ficheiro](#page-38-1) [Apresentar informação de dispositivo](#page-51-2)

#### e Ö **Definições de rádio:**

[Modo de rádio](#page-35-1) [Predefinir estação de rádio](#page-36-1) [Definir dispositivos de saída para](#page-37-1)  [reprodução de rádio](#page-37-1)

- $(6)$ Lista de funções de menu disponíveis
- $(7)$ Título do separador de menu selecionado

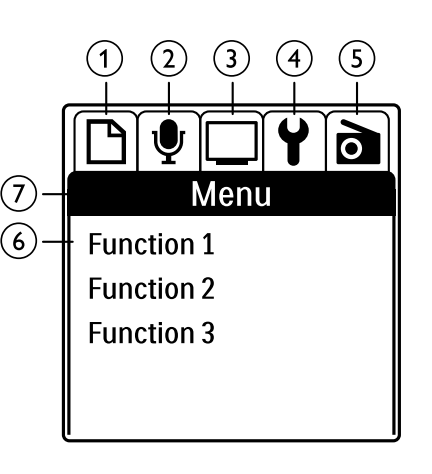

### <span id="page-16-0"></span>4 Primeiros passos

Utilize o guia de instalação das páginas seguintes para começar a utilizar o seu dispositivo de forma rápida e fácil.

- Cuidado
- • Siga as instruções sobre manuseamento do dispositivo, especialmente em relação às pilhas e às pilhas recarregáveis [\(ver](#page-4-1)  [também capítulo 1.1.1 Pilhas e pilhas recarregáveis, página 5\).](#page-4-1)

### <span id="page-16-1"></span>**4.1 Inserir as pilhas**

O dispositivo é fornecido com duas pilhas do tipo AAA (DVT1400, DVT1700) ou duas pilhas recarregáveis do tipo AAA (DVT3200 – DVT7000).

1 DVT1400, DVT1700: Faça deslizar a tampa do compartimento das pilhas para baixo.

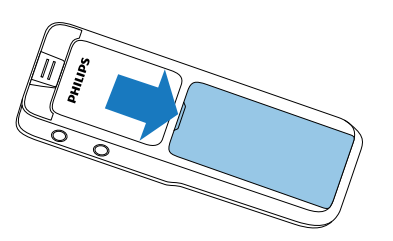

2 DVT3200 – DVT7000: Abra a tampa do compartimento das pilhas na parte de trás do dispositivo, abrindo o fecho e removendo a tampa.

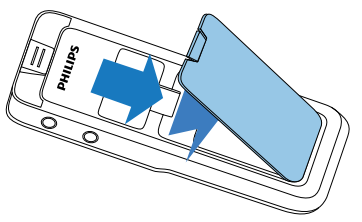

3 Insira as pilhas ou pilhas recarregáveis, tal como mostrado no dispositivo. Certifique-se de que a polaridade está correta.

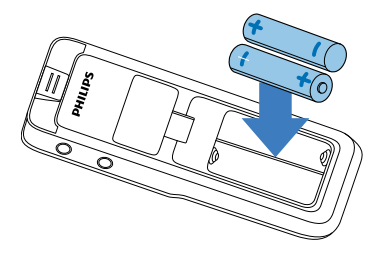

4 Feche a tampa do compartimento das pilhas.

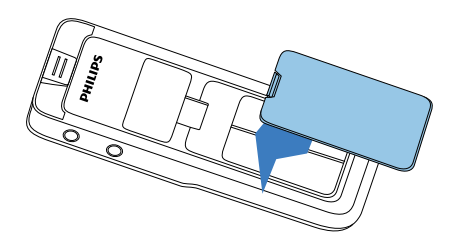

#### <span id="page-17-0"></span>**4.2 Carregar as pilhas recarregáveis no dispositivo**

#### DVT3200 – DVT7000

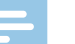

#### Nota

- As pilhas recarregáveis LFH9154 Philips podem ser recarregadas no dispositivo. Ligue o dispositivo a um computador ou utilize um carregador externo.
- • Carregue completamente as pilhas recarregáveis antes da primeira utilização.
- • Um ciclo completo de carregamento demora cerca de 2h30m. O computador tem de estar ligado quando carrega as pilhas. Se a porta USB do computador não fornecer energia suficiente, utilize um carregador de pilhas externo.
- Ligue o conector USB a uma porta USB no seu computador.
- 2 Insira a ficha micro USB na porta USB na parte de baixo do dispositivo.

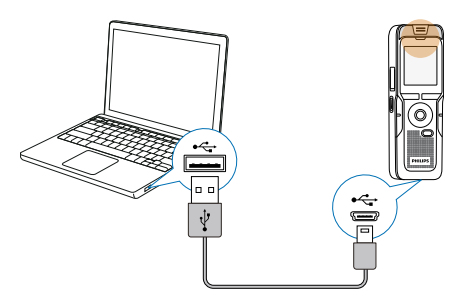

#### **4.3 Ligar/desligar**

- Deslize o interruptor on/off (ligar/desligar) na lateral do dispositivo para baixo durante cerca de dois segundos.
	- ← O dispositivo liga-se e será apresentado o ecrã de arranque.

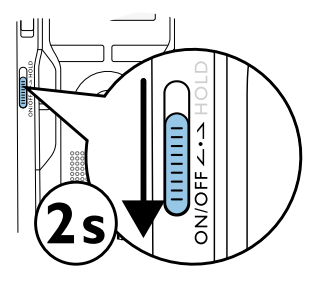

2 Para desligar, puxe novamente para baixo o interruptor na lateral do dispositivo e mantenha durante cerca de dois segundos.

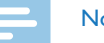

#### Nota

• O dispositivo desliga-se automaticamente se não for premida nenhuma tecla dentro de um período de tempo predefinido [\(ver](#page-49-1)  [também capítulo 9.3.4 DESLIGAR AUTOMÁTICO, página 50\)](#page-49-1).

#### <span id="page-18-0"></span>**4.4 Processo de instalação inicial**

O processo de instalação inicial arranca assim que utilizar pela primeira vez o dispositivo ou possivelmente se tiver havido uma longa interrupção da fonte de alimentação. A data e hora inseridas são guardadas com cada gravação como sendo o tempo de gravação.

#### **4.4.1 Selecionar idioma**

- 1 Utilize as teclas **+/ –** para selecionar o idioma de ecrã que deseja.
- 2 Prima a tecla de gravação, o, para confirmar.

#### **Nota**

• O seu idioma pode não estar disponível. Selecione um idioma alternativo.

#### **4.4.2 Definir data e hora**

- Prima **+/ –** para definir o ano.
- Prima **PPI**.
- 3 Prima **+/ –** para definir o mês.
- 4 Prima  $H.$
- 5 Prima **+/ –** para definir o dia.

#### $6$  Prima  $H.$

- 7 Prima **+/–** para alternar entre o sistema de 12/24 horas.
- 8 Prima b.
- 9 Prima **+/–** para definir as horas.

#### 10 Prima  $H.$

- 11 Prima **+/–** para definir os minutos.
- 12 Prima a tecla de gravação,  $\bullet$ , para confirmar.

### Dica

• Pode alterar o idioma, a data e a hora em qualquer altura utilizando o menu de definições [\(ver também capítulo 9.2.1](#page-46-1)  [Selecionar idioma, página 47\)](#page-46-1) [\(ver também capítulo 9.3.1 Definir](#page-47-1)  [data e hora, página 48\).](#page-47-1)

#### **4.5 Mostrar informação de gravação e do dispositivo**

- Prima a tecla de parar no modo de parar (ecrã de arranque)  $\blacksquare$ .
	- $\alpha$  O ecrã apresenta as propriedades da gravação selecionada: Símbolo para a localização de armazenamento, data e hora de gravação, qualidade de gravação, extensão da gravação e tamanho do ficheiro em megabytes.
- <span id="page-19-0"></span> $\Omega$  O ecrã mostra dados gerais relacionados com o dispositivo: Data e hora, tempo de gravação restante na memória selecionada, versão da firmware do dispositivo.
- $2$  Prima a tecla parar  $\blacksquare$  para voltar ao modo de parar.

#### **4.6 Ativar/desativar o bloqueio de teclado**

O bloqueio de teclado desativa todas as teclas no dispositivo. A função de temporizador do dispositivo continua a funcionar.

1 Deslize o interruptor HOLD para cima até à posição **HOLD** para bloquear o teclado do dispositivo.

← O ecrã irá mostrar brevemente "On Hold"(em espera) e desligar-se.

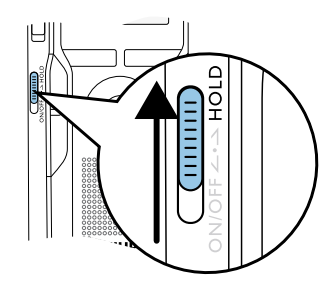

2 Deslize o interruptor HOLD para baixo até à posição Off para retirar o bloqueio de teclado.

→ O ecrã irá mostrar brevemente "Off Hold" (fora de espera) e desligar-se.

#### **4.7 Inserir o cartão microSD**

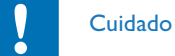

- • Não retire o cartão de memória enquanto a gravação está em progresso. Se o fizer, os dados podem ficar danificados ou perderem-se.
- 1 DVT3200 DVT7000: Vire a tampa da ranhura do cartão de memória para o lado.
- 2 Insira o cartão microSD na ranhura de cartão com os contactos virados para cima.

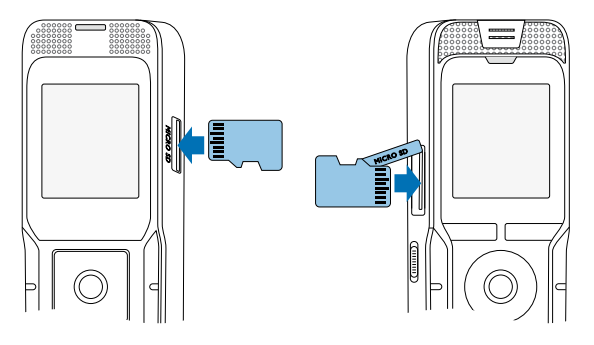

- Insira o cartão de memória até que este esteja na posição correta.
- 4 Para remover o cartão prima ligeiramente o cartão de memória até que o mecanismo de engate desbloqueie e o cartão seja ejetado.

#### Nota

<span id="page-20-0"></span>• Para se certificar que o dispositivo armazena as gravações no cartão de memória, tem de mudar da memória interna para o cartão de memória microSD [\(ver também capítulo 9.1.1 Definir](#page-38-1)  [localização de ficheiro, página 39\).](#page-38-1) O ecrã mostra um ícone de pasta que indica onde estão atualmente a ser guardadas as gravações: **Eu, Eu, Eu, Eu, eu** – memória interna,  $\mathbf{\Omega}$ ,  $\mathbf{\Omega}$ ,  $\mathbf{\Omega}$ ,  $\mathbf{\Omega}$ ,  $\mathbf{\Omega}$  – cartão de memória.

#### **4.8 Puxar o suporte para fora**

**(DVT3200 – DVT7000)**

Utilize o suporte na parte de trás do dispositivo quando o colocar em cima de uma mesa, por exemplo para gravar uma reunião. Desta forma tira o máximo partido do microfone na parte de trás do dispositivo.

1 Puxe para fora o suporte na parte de trás da unidade.

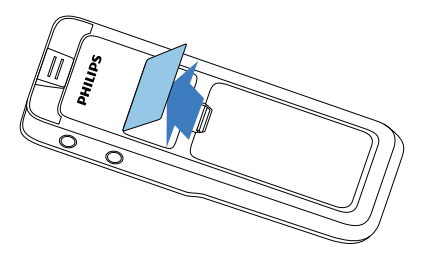

2 Coloque a unidade sobre uma superfície plana, tal como uma mesa.

#### **4.9 Utilizar o telecomando (DVT5500, DVT7000)**

A pilha já se encontra inserida no telecomando. Está protegida por uma banda de plástico para garantir que não é consumida nenhuma energia durante o transporte.

1 Retire a banda de plástico do compartimento da pilha na parte de baixo do telecomando.

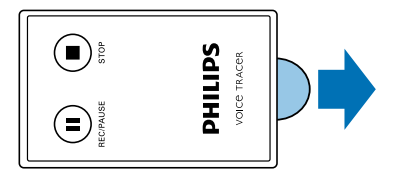

#### **4.10Como utilizar o telecomando**

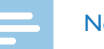

#### Nota

- • Substitua a pilha quando o telecomando deixar de funcionar [\(ver também capítulo 10.3 Substituir a pilha do telecomando](#page-52-1)  [\(DVT5500, DVT7000\), página 53\)](#page-52-1).
- Retire a pilha do telecomando se este for guardado, sem ser utilizado, durante um longo período de tempo.
- • As pilhas e pilhas recarregáveis usadas devem ser eliminadas num ponto de recolha oficial.

<span id="page-21-0"></span>Aponte o telecomando para o recetor na lateral do dispositivo. O ângulo do dispositivo não deve exceder os 80 graus; a distância não deve exceder os três metros. Certifique-se de que não existem objetos entre o telecomando e o dispositivo.

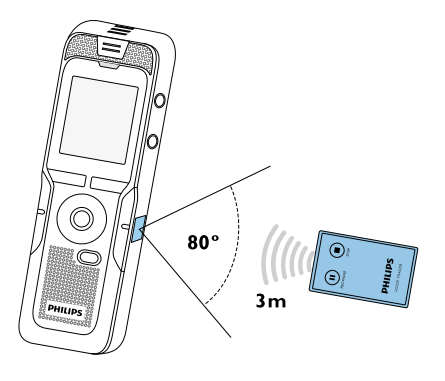

#### **4.11Acessórios**

Dependendo do tipo de dispositivo, a embalagem do produto pode incluir vários acessórios. Pode obter acessórios adicionais diretamente no seu vendedor.

#### **4.11.1 Como ligar auscultadores**

Âmbito de aplicação: DVT3200 – DVT7000

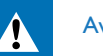

### <span id="page-21-1"></span>**Aviso**

- • Defina o volume para um nível moderado e não utilize auscultadores para ouvir durante períodos de tempo demasiado longos. A exposição a som intenso pode causar danos auditivos. Cumpra as instruções de segurança relativas à audição [\(ver](#page-5-0)  [também capítulo 1.1.3 Proteção auditiva, página 6\)](#page-5-0).
- Baixe o volume do dispositivo antes de ligar os auscultadores.
- 2 Insira a ficha na saída de auscultador **EAR** na parte de cima (DVT1400, DVT1700) ou na lateral (DVT3200 – DVT7000) do dispositivo.

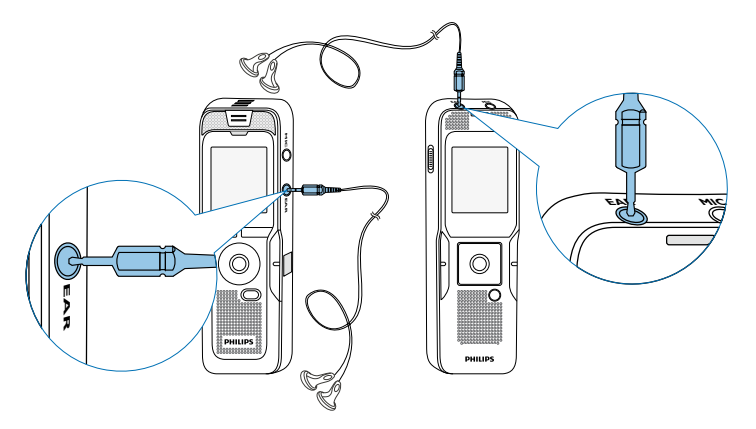

<span id="page-22-0"></span>3 Suba o volume até alcançar um nível de audição confortável. O altifalante está desligado quando os auscultadores estão ligados.

#### **4.11.2 Ligar a um microfone externo**

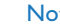

- Nota
- • Se ligar um microfone externo ao dispositivo, a fonte de gravação irá mudar automaticamente e o microfone do dispositivo irá desligar-se.
- Para a gravação atualmente em progresso.
- 2 Insira a ficha na saída de microfone **MIC** na parte de cima (DVT1400, DVT1700) ou na lateral (DVT3200 – DVT7000) do dispositivo.

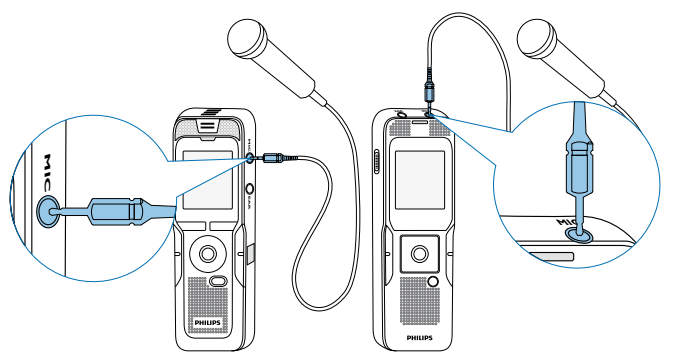

#### **4.11.3 Como utilizar o microfone para atender chamadas**

Âmbito de aplicação: DVT3600

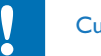

#### Cuidado

• A gravação de chamadas telefónicas está sujeita a restrições legais aplicáveis no seu país. Por favor verifique se a utilização de tais dados é legal no seu país, antes de gravar chamadas telefónicas.

O microfone para atender chamadas é utilizado para gravar chamadas telefónicas.

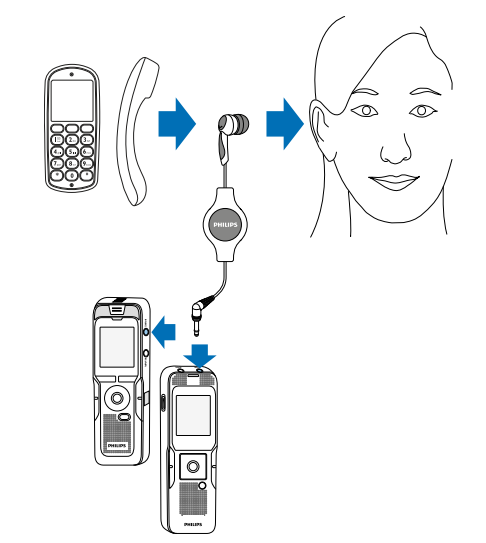

- <span id="page-23-0"></span>1 Para a gravação atualmente em progresso.
- 2 Insira a ficha na saída de microfone **MIC** na parte de cima (DVT1400, DVT1700) ou na lateral (DVT3200 – DVT7000) do dispositivo.
- 3 Coloque o recetor de microfone no ouvido.
- 4 Comece a gravação.
- 5 Chamada feita a partir de qualquer telemóvel ou telefone fixo. Mantenha o seu telemóvel ou o recetor de telefone perto do microfone.

#### **4.11.4 Como utilizar o microfone para reuniões**

#### Âmbito de aplicação: DVT7000

O microfone para reuniões pode ser utilizado durante uma reunião ou uma conferência com múltiplos parceiros. Para uma excelente qualidade de som, os participantes não devem estar a mais de dois metros de distância do microfone.

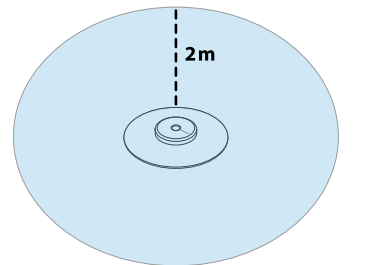

- Para a gravação atualmente em progresso.
- 2 Insira a ficha na saída de microfone **MIC** na parte de cima (DVT1400, DVT1700) ou na lateral (DVT3200 – DVT7000) do dispositivo.

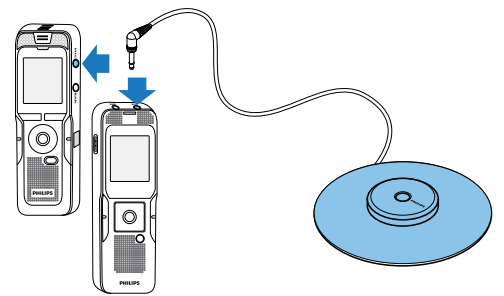

- 3 Mude as definições de fonte externa para microfone mono (ver [também capítulo 9.1.14 Selecionar uma fonte de som externa,](#page-45-1)  [página 46\)](#page-45-1).
- 4 Comece a gravação.

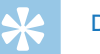

- Dica
- • Se uma gravação vai ser feita em divisões maiores ou em reuniões com um maior número de participantes, o alcance da gravação pode ser alargado ligando um máximo de três microfones de reunião.

#### <span id="page-24-1"></span><span id="page-24-0"></span>**4.12Ligar a um computador**

Pode selecionar uma das seguintes opções assim que tiver ligado o dispositivo a um computador

- • **Um dispositivo de armazenamento USB:** Pode utilizar o Explorador de Ficheiros para aceder aos dados do dispositivo sem ter de instalar software adicional. O dispositivo é automaticamente apresentado como uma unidade amovível. É uma forma prática de armazenar, fazer cópias de segurança e mover ficheiros. [\(ver também](#page-25-1)  [capítulo 4.12.1 Transferir ficheiros de ou para o dispositivo, página 26\).](#page-25-1)
- • **Fonte de alimentação através de USB:** Grave enquanto está a ser alimentado por USB sem esgotar a pilha. Pode gravar até que a memória esteja cheia.

### Dica

• Quando o dispositivo está ligado ao computador, mantenha premida a tecla de gravação  $\bullet$  para começar a gravar.

- Ligue o conector USB a uma porta USB no seu computador.
- 2 Insira a ficha micro USB na porta USB na parte de baixo do dispositivo.

 $\rightarrow$  O dispositivo é apresentado como um dispositivo de armazenamento no Explorador de Ficheiros.

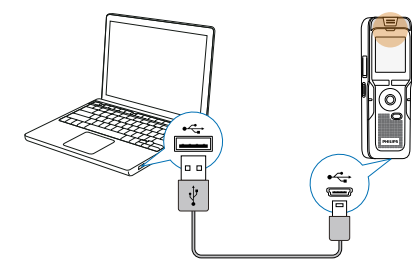

#### Cuidado

- Não desligue o dispositivo do computador enquanto os ficheiros são transferidos do ou para o dispositivo (o indicador LED de estado pisca a amarelo quando os dados estão a ser transferidos). Tal pode danificar ou corromper os ficheiros.
- • Não formate a unidade do dispositivo num computador. Caso deseje eliminar todos os dados, utilize a Format memory função [\(ver também capítulo 10.1.2 Formatação de memória, página 52\)](#page-51-1).

#### <span id="page-25-1"></span><span id="page-25-0"></span>**4.12.1 Transferir ficheiros de ou para o dispositivo**

Pode utilizar o Explorador de Ficheiros para aceder aos dados do dispositivo para instalar software adicional. O dispositivo é automaticamente apresentado como uma unidade amovível.

- 1 Ligue o dispositivo ao computador conforme descrito.
- 2 Abra o Explorador de Ficheiros.

 $\rightarrow$  O dispositivo irá ser apresentado como um dispositivo de armazenamento chamado **PHILIPS**. Utilize a pasta **Voice** para gravações e a pasta **Music** para ficheiros de música.

3 Copie ou mova ficheiros para o seu computador ou elimine ficheiros para arquivar gravações e libertar espaço no dispositivo.

#### Cuidado

- • Não desligue o dispositivo do computador enquanto os ficheiros são transferidos do ou para o dispositivo (o indicador LED de estado pisca a amarelo quando os dados estão a ser transferidos). Tal pode danificar ou corromper os ficheiros.
- Não formate a unidade do dispositivo num computador. Caso deseje eliminar todos os dados, utilize a Format memory função [\(ver também capítulo 10.1.2 Formatação de memória, página 52\)](#page-51-1).

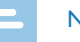

#### Nota

DVT3200 – DVT7000:

- O dispositivo suporta ficheiros de música em formatos WMA e MP3, que podem ser transferidos do computador para a pasta **Music** do dispositivo. Os ficheiros encontram-se na pasta **E1/a** do dispositivo.
- • Ficheiros com proteção de cópia (Digital Rights Management, DRM) não são suportados.
- • O dispositivo pode armazenar até 99 ficheiros de música.

#### **4.12.2 Desligar de um computador**

- Selecione Eject USB (Ejetar USB) no Explorador de Ficheiros.
- Desligue o cabo USB do computador.

### <span id="page-26-0"></span>5 Gravar

O dispositivo oferece muitas funções que pode utilizar durante a gravação ou para melhorar a qualidade da gravação. As marcas de índice podem ser utilizadas para marcar determinados pontos numa gravação, como pontos de referência. Utilize o temporizador e as funções de ativação de voz para iniciar uma gravação automaticamente. A função de pré-gravação permite-lhe gravar os últimos cinco segundos antes de premir a tecla de gravação.

#### <span id="page-26-1"></span>**5.1 Definições de gravação**

Defina a qualidade de gravação e sensibilidade de microfone pretendidas ou selecione ajuste automático antes de começar uma sessão de gravação. Esta função permite-lhe personalizar as definições (qualidade de gravação, sensibilidade de microfone, etc.) para que se adequem às condições de gravação [\(ver também capítulo 9.1.2 Ajustar as definições](#page-38-2)  [de gravação automaticamente \(DVT3200 – DVT7000\), página 39\).](#page-38-2) Também pode ativar a função de filtro de vento para reduzir o ruído produzido pelo vento, caso precise de fazer uma gravação no exterior [\(ver também capítulo 9.1.5 Ativar/desativar filtro de vento \(DVT3200 –](#page-40-1)  [DVT7000\), página 41\).](#page-40-1)

Quando gravar em ambientes com bastante ruído de fundo (ex.: numa multidão ou durante uma viagem de comboio ou de carro) também pode ativar a função de redução de ruído para reduzir o ruído de fundo [\(ver também capítulo 9.1.6 Ativar/desativar redução de ruído](#page-41-1)  [\(DVT3200 – DVT7000\), página 42\)](#page-41-1).

#### Cuidado

- • Não remova as pilhas ou as pilhas recarregáveis do dispositivo enquanto este está a gravar. Se o fizer, os dados podem ficar danificados ou perderem-se. O funcionamento do dispositivo também pode ser afetado negativamente.
- 1 Prima a tecla **INDEX/** enquanto o dispositivo está parado a fim de selecionar a pasta desejada.
	- $\rightarrow$  Os seguintes ícones serão apresentados, dependendo da pasta de localização selecionada:  $\blacksquare$ ,  $\blacksquare$ ,  $\blacksquare$ ,  $\blacksquare$  – memória interna,  $\mathbf{\Omega}$ ,  $\mathbf{\Omega}$ ,  $\mathbf{\Omega}$ ,  $\mathbf{\Omega}$ ,  $\mathbf{\Omega}$  – cartão de memória apresentado.
- 2 Aponte o microfone integrado na direção da fonte de som e prima  $\bullet$ 
	- $\rightarrow$  O indicador de gravação/reprodução ilumina-se a vermelho. A duração da gravação e o tempo restante de gravação são apresentados na pasta selecionada no ecrã.
- 3 Verifique o nível/volume da gravação.
- 4 Prima  $\bullet$  para fazer pausa na gravação.
	- $\rightarrow$  O indicador de gravação/reprodução irá piscar a vermelho.
- 5 Prima a tecla para retomar a gravação.
- $6$  Prima a tecla para parar a gravação.
	- $\rightarrow$  O dispositivo regressa ao modo de parar.

#### Nota

- <span id="page-27-0"></span>• **Começar uma nova gravação:** Para parar a gravação atual e começar uma nova, prima **>>I**.
- Comecar reprodução: Enquanto grava prima **> II**. A sessão de gravação atual é parada e os últimos três segundos da gravação são reproduzidos.
- • **Adicionar marcas de índice:** Durante uma gravação, prima **INDEX/a** para adicionar uma marca de índice (ver também [capítulo 5.1.2 Adicionar marcas de índice, página 29\).](#page-28-1)
- Para evitar que os ficheiros fiquem demasiado grandes durante uma gravação longa, por exemplo, de uma reunião que dure várias horas, pode dividir automaticamente as gravações [\(ver também](#page-44-1)  [capítulo 9.1.12 Definir divisão automática, página 45\)](#page-44-1).
- • Cada pasta pode armazenar até 99 ficheiros. O tamanho da memória depende da pasta de localização e da qualidade da gravação [\(ver também capítulo 9.1.3 Definir qualidade de](#page-39-2)  [gravação, página 40\)](#page-39-2).

Se o tempo de gravação ou número de ficheiros exceder a capacidade disponível, a gravação para e é apresentada uma mensagem. Não pode fazer mais gravações. Elimine as gravações de que já não precisa ou ligue o dispositivo a um computador e transfira os ficheiros para o seu computador.

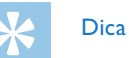

- • **DVT3200 DVT7000: Sensibilidade do microfone manual** Prima **+/ –** durante a gravação para ajustar a sensibilidade do microfone.
- • Se estiver prestes a começar uma longa sessão de gravação, substitua ou recarregue as pilhas antes de começar. Também pode ligar o dispositivo a um computador utilizando o cabo USB. O dispositivo recebe alimentação por cabo USB quando está ligado ao computador e deste modo as pilhas não se esgotam.
- DVT5500, DVT7000: Utilize o telecomando para controlar a sessão de gravação. Prima a tecla { **REC/PAUSE** para iniciar ou fazer pausa na gravação. Prima a tecla **■ STOP** para parar a gravação.
- • DVT5000 DVT7000: Prima as teclas **F1/F2** para chamar o menu de definições para sensibilidade do microfone e qualidade de gravação.

#### **5.1.1 Gravar utilizando um microfone externo**

Se ligar um microfone externo ao dispositivo, a fonte de gravação irá mudar automaticamente e o microfone do dispositivo irá ser desligado. Quando liga um microfone mono ou uma fonte de gravação amplificada (ex.: um sistema estéreo) à porta do microfone, deve definir a fonte externa [\(ver também capítulo 9.1.14 Selecionar uma fonte de som](#page-45-1)  [externa, página 46\).](#page-45-1)

#### <span id="page-28-1"></span><span id="page-28-0"></span>**5.1.2 Adicionar marcas de índice**

As marcas de índice podem ser utilizadas para marcar determinados pontos numa gravação, como pontos de referência. Prima **144/DDI** para selecionar marcas de índice [\(ver também capítulo 6.2 Reproduzir](#page-31-2)  [um ficheiro de gravação ou de música, página 32\)](#page-31-2).

1 Prima a tecla **INDEX/a** durante a gravação para adicionar uma marca de índice.

→ O número de índice é apresentado durante um segundo. Podem ser definidas até 32 marcas de índice por ficheiro.

### Dica

• Também pode adicionar marcas de índice enquanto a gravação está em pausa.

#### **5.1.3 Gravar utilizando a função de zoom**

Utilize a função de zoom para se focar no microfone frontal e filtrar sons da lateral. Tal permite-lhe gravar uma palestra ou um discurso a longa distância [\(ver também capítulo 9.1.4 Definir sensibilidade do](#page-39-1)  [microfone, página 40\)](#page-39-1).

#### **5.1.4 Utilizar a função de pré-gravação (DVT3200 – DVT7000)**

A função de pré-gravação permite-lhe gravar os últimos cinco segundos antes de premir a tecla de gravação. O dispositivo muda para modo standby e grava um ciclo de cinco segundos sem o guardar. Prima a tecla de gravação para guardar o ciclo de cinco segundos. Esta função permite-lhe gravar de forma espontânea partes importantes de uma conversa.

- Ligue a função de pré-gravação [\(ver também capítulo 9.1.9 Ativar/](#page-42-2) [desativar a função de pré-gravação](#page-42-2)  [\(DVT3200 – DVT7000\), página 43\)](#page-42-2).
- 2 Prima a tecla  $\bullet$

 $\rightarrow$  O dispositivo muda para modo standby e grava um ciclo de cinco segundos sem o guardar.

#### 3 Prima a tecla g.

 $\rightarrow$  A unidade começa a gravação e guarda o ciclo de cinco segundos.

#### <span id="page-29-0"></span>**5.2 Começar a gravação automaticamente**

Tem duas opções para começar a gravação automática: função de temporização e ativação por voz.

#### **5.2.1 Utilizar função de temporizador**

Pode utilizar esta função para começar uma gravação numa data e hora específicas. O dispositivo pode gravar um microfone de um dispositivo, um rádio ou uma fonte de som externa.

- 1 Personalize as definições de temporizador no menu Definições e ligue a função (ver também capítulo 9.1.10 Definir o temporizador, [página 44\).](#page-43-1)
	- $\rightarrow$  Se esta função estiver ligada, o ícone  $\bullet$  é apresentado. O dispositivo irá começar a gravar a uma hora especificada. O dispositivo pode ser desligado a esta hora ou o teclado pode ser bloqueado.

#### **5.2.2 Utilizar ativação por voz**

Quando a gravação ativada por voz está ativada, a gravação inicia-se assim que começar a falar. Quando para de falar, o dispositivo coloca automaticamente a gravação em pausa após três segundos de silêncio e retoma apenas quando começa a falar de novo. Utilize o nível de ativação por voz para definir o volume em que o dispositivo deve começar a gravar.

- Personalize as definições de gravação ativada por voz no menu Definições e ligue a função [\(ver também capítulo 9.1.11 Ativar/](#page-43-2) [desativar a gravação ativada por voz, página 44\)](#page-43-2).
	- $\rightarrow$  Se esta função estiver ligada, o ícone  $\blacksquare$  é apresentado.

#### 2 Prima a tecla  $\bullet$

 $\rightarrow$  O dispositivo muda para o modo de standby. O ícone ( $\circled{0}$ ) será apresentado. A gravação inicia-se quando começar a falar. Quando para de falar, o dispositivo irá automaticamente fazer pausa na gravação após três segundos de silêncio.

- $3$  Prima a tecla  $\blacksquare$  para parar a gravação.
	- $\rightarrow$  O dispositivo regressa ao modo de parar.

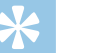

#### Dica

• Prima **+/ –** durante a gravação para ajustar o nível de ativação por voz.

### <span id="page-30-0"></span>6 Reprodução

#### Dica

• Ligue a função ClearVoice para obter melhor qualidade de reprodução. Fragmentos de silêncio são ajustados dinamicamente, tornando as vozes suaves mais claras e mais compreensíveis [\(ver](#page-48-1)  [também capítulo 9.3.2 Ativar/desativar ClearVoice, página 49\).](#page-48-1)

#### **6.1 Selecionar uma gravação**

Prima a tecla **INDEX/m**, para selecionar a pasta desejada enquanto o dispositivo está parado.

← Os seguintes ícones serão apresentados, dependendo da pasta de localização selecionada:  $\blacksquare$ ,  $\blacksquare$ ,  $\blacksquare$ ,  $\blacksquare$  – memória interna,  $\mathbf{\Omega}$ ,  $\mathbf{\Omega}$ ,  $\mathbf{\Omega}$ ,  $\mathbf{\Omega}$ ,  $\mathbf{\Omega}$  – cartão de memória apresentado. (**A**, **B**, **C** e **D** são pastas de gravação, a pasta **[a]**/**a** contém ficheiros de música).

- 2 Prima **>>I** enquanto o dispositivo está parado.
	- $\alpha$  O indicador de posição salta para o fim de um ficheiro.
	- $\Omega$  O indicador de posição salta para o início do próximo ficheiro.
- 3 Prima  $\blacktriangleleft$  enquanto o dispositivo está parado.
	- $\alpha$  O indicador de posição salta para o início de um ficheiro.
	- b O indicador de posição salta para o fim do ficheiro anterior.

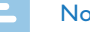

#### Nota

- Se o ficheiro tiver marcas de índice, prima **144/DDI** para saltar para a marca de índice anterior ou seguinte.
	- $\rightarrow$  O número de índice é apresentado durante um segundo, em vez do tempo total de gravação.

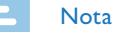

DVT3200 – DVT7000:

- • O dispositivo suporta ficheiros de música em formatos WMA e MP3, que podem ser transferidos do computador para a pasta **Music** do dispositivo. Os ficheiros encontram-se na pasta **Ea/**a do dispositivo. O ícone de formato de música será apresentado durante a reprodução:
	- $MP3$  Ficheiro MP3
	- WMM Ficheiro WMA
- Ficheiros com proteção de cópia (Digital Rights Management, DRM) não são suportados.
- • O dispositivo pode armazenar até 99 ficheiros de música.

#### <span id="page-31-1"></span><span id="page-31-0"></span>**6.1.1 Utilizar a pesquisa de calendário para encontrar o ficheiro desejado**

A função de pesquisa do dispositivo fornece uma lista de todos os ficheiros armazenados, ordenados por data de gravação.

- 1 Prima **MENU** enquanto o dispositivo está parado.
- Prima a tecla de gravação,  $\bullet$ , para confirmar.
- 3 Prima  $\blacktriangleright\blacktriangleleft$  **PH** para selecionar a data desejada.
- 4 Prima **+/ –** para selecionar o ficheiro desejado.
	- $\rightarrow$  Os primeiros dez segundos de cada ficheiro realçado podem ser reproduzidos como uma pré-visualização.
- 5 Prima ► II para reproduzir o ficheiro selecionado.
- <span id="page-31-2"></span>**6.2 Reproduzir um ficheiro de gravação ou de música**

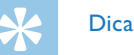

• Quando o dispositivo está em modo de parar, a reprodução irá começar com um atraso de três segundos. Esta função é especialmente útil durante a transcrição de gravações.

- Selecione os ficheiros desejados, conforme descrito.
- 2 Prima ► II para reproduzir o ficheiro selecionado.

→ O indicador de gravação/reprodução ilumina-se verde. O tempo total de reprodução do ficheiro atual será mostrado no ecrã.

- 3 Prima os botões **+/–** para ajustar o volume.
- 4 Prima a tecla  $\blacktriangleright$  II para fazer pausa na gravação.
	- ← A reprodução irá parar e o LED verde irá começar a piscar.
- $5$  Prima a tecla  $\blacksquare$  para parar a reprodução.

← A reprodução é colocada em pausa na posição atual. O dispositivo regressa ao modo de parar. Quando retoma a reprodução, esta irá começar três segundos antes da posição atual.

- $6$  Prima  $\blacktriangleright$  II para continuar a reproduzir a partir da posição anterior.
- Prima  $\textsf{H}\triangleleft/\textsf{H}\textsf{P}$  para saltar para o início ou fim do ficheiro.

### Dica

- • DVT3200 DVT7000: Pode chamar as definições do modo equalizador e de reprodução enquanto reproduz ficheiros de música.
- • DVT5000 DVT7000: Prima **F1/F2** para chamar as funções de velocidade de reprodução e ClearVoice ou para apresentar a data, hora e tempo de gravação restante.

#### <span id="page-32-0"></span>**6.3 Ajustar a velocidade de reprodução**

- 1 Mantenha premida a tecla III durante pelo 2 segundos durante a reprodução.
	- $\alpha$ ) Tal irá mudar o dispositivo para reprodução lenta. O ícone lho será apresentado.
	- Tal irá mudar o dispositivo para reprodução rápida. O ícone  $\triangleright$ será apresentado.
	- Tal irá mudar o dispositivo para reprodução normal. O ícone  $\blacktriangleright$ será apresentado.

#### **6.4 Pesquisa rápida**

Pode ler para a frente ou para trás no ficheiro atual a uma velocidade rápida. Tal permite-lhe encontrar uma parte específica da gravação.

1 Mantenha premidos os botões  $\blacktriangleright$  ou  $\blacktriangleright$  durante a reprodução ou quando o dispositivo estiver parado

 $\rightarrow$  para ler para a frente ou para trás no ficheiro atual a uma velocidade rápida.

Solte a tecla

 $\rightarrow$  para retomar a reprodução à velocidade selecionada a partir da posição atual.

#### <span id="page-32-1"></span>**6.5 Repetir um ficheiro / repetir uma sequência**

Pode repetir automaticamente a reprodução de um determinado ficheiro, pasta ou sequência (=ciclo).

- 1 No modo de parar (ecrã de arranque), prima **MENU**.
- 2 Prima **+/–** para selecionar a função Repeat.
- 3 Prima a tecla de gravação, o, para confirmar.
- 4 Prima **+/–** para repetir um determinado ficheiro, pasta ou sequência automaticamente.
	- $\rightarrow$  O ícone do modo de repetição será apresentado.
	- $\blacksquare$  repetir um ficheiro
	- $\blacksquare$  repetir todos os ficheiros numa pasta
	- Ã repetir uma seleção/sequência
	- (1) Prima **INDEX/m**, para repetir uma sequência num determinado ponto de partida.
	- **(2) Prima <b>INDEX/a**, para repetir uma sequência num determinado ponto de chegada.
	- Ä Reprodução aleatória
- 5 Prima a tecla de gravação, o, para confirmar.
	- → O ficheiro, pasta ou sequência de repetição começa.

### <span id="page-33-0"></span>7 Editar e eliminar

Pode substituir parte de uma gravação ou inserir uma nova. Pode dividir uma gravação grande em ficheiros separados para que possam ser facilmente editados. Pode eliminar gravações individuais do dispositivo.

#### **7.1 Editar uma gravação**

#### **7.1.1 Adicionar algo a uma gravação ou substituir uma gravação**

Pode editar uma gravação existente, substituindo uma parte dela ou adicionando uma nova gravação ao seu final. Pode utilizar o modo de Substituição para eliminar a gravação existente da sua posição atual!

#### Nota

- • Quando editar, será utilizada a qualidade de gravação da gravação original.
- 1 Defina o modo de edição que pretende [\(ver também capítulo 9.1.7](#page-41-2)  [Definir modo de edição, página 42\)](#page-41-2).
	- $\rightarrow$  O ícone do modo de edição selecionado será apresentado.
	- $\blacksquare$  adicionar uma gravação
	- $\mathbf{H}$  substituir uma gravação

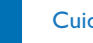

#### Cuidado

- • Pode utilizar o modo de Substituição para eliminar a gravação existente da sua posição atual!
- 2 Prima o botão **INDEX/a** enquanto o dispositivo está parado (ecrã de arranque) para selecionar uma pasta na qual deseja editar uma gravação.

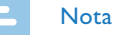

- • DVT3200 DVT7000: Não pode editar os ficheiros na pasta de música (**Da/D**).
- 3 Prima **H4/DDI** para selecionar a gravação que deseja editar.
- 4 **Substituir uma gravação:** Reproduza a gravação até ao ponto onde deseja adicionar uma nova parte; utilize a função de pesquisa rápida ou prima **144/DDI** para saltar para uma marca de índice.
- $5$  Prima a tecla  $\blacktriangleright$  II para fazer pausa na gravação.
- 6 Prima a tecla  $\bullet$  para começar a gravar a nova parte. ← O novo ficheiro substitui o resto da gravação ou é adicionado

ao seu fim, de acordo com o modo de edição definido.

- 7 Prima  $\bullet$  para fazer pausa na gravação.
- 8 Prima a tecla para parar a gravação.
	- $\rightarrow$  O dispositivo regressa ao modo de parar.

#### <span id="page-34-1"></span><span id="page-34-0"></span>**7.1.2 Dividir uma gravação**

Divida uma gravação grande em duas gravações separadas para ser mais fácil de arquivar ou transferir via email, ou para eliminar uma secção da gravação.

- 1 Prima o botão **INDEX/** enquanto o dispositivo está parado (ecrã de arranque) para selecionar uma pasta na qual deseja dividir um ficheiro.
- Prima  $\blacktriangleright$ **I** para selecionar a gravação que deseja dividir.
- 3 Para dividir uma gravação, reproduza e pare na posição onde deseja que a divisão seja feita. Prima a tecla  $\blacksquare$  para parar a reprodução. Alternativamente:

Prima a tecla **144/DDI** para saltar para a marca de índice onde a gravação deveria estar a gravar.

- 4 Prima **MENU**.
- 5 Prima **+/ –** para selecionar a função Split.
- 6 Prima a tecla de gravação, o, para confirmar.
- Utilize **+/- OK** para selecionar.
- 8 Prima a tecla de gravação, o para confirmar.

 $\rightarrow$  A gravação é dividida. São reatribuídos automaticamente números sequenciais de ficheiros.

#### **7.2 Eliminar gravações no dispositivo**

Pode eliminar gravações individuais do dispositivo. Ligue o dispositivo a um computador caso deseje renomear ou eliminar pastas inteiras.

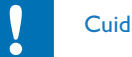

#### Cuidado

- Elimine apenas as gravações de que já não precisa. Lembre-se que as gravações eliminadas não podem ser recuperadas.
- Prima o botão **INDEX/a** enquanto o dispositivo está parado (ecrã de arranque) para selecionar uma pasta na qual deseja eliminar uma gravação.
- Prima  $\blacktriangleright$ **I** para selecionar a gravação que deseja eliminar.
- 3 Mantenha premida a tecla  $\overline{\mathfrak{w}}$  e/ou **ERASE** durante pelo menos 2 segundos.
- 4 Prima  $\bullet$  para confirmar a eliminação.

 $\rightarrow$  A gravação é eliminada. São reatribuídos automaticamente números sequenciais de ficheiros.

### <span id="page-35-0"></span>8 Rádio DVT5000 – DVT7000

#### Nota

• Os auscultadores são a antena do dispositivo. A receção de rádio é apenas possível se os auscultadores estiverem ligados ao dispositivo.

#### <span id="page-35-1"></span>**8.1 Modo de rádio**

- 1 Ligue os auscultadores ao dispositivo. [\(ver também capítulo 4.11.1](#page-21-1)  [Como ligar auscultadores, página 22\).](#page-21-1)
- 2 Mantenha premida a tecla **MENU** durante pelo menos 2 segundos para entrar no modo de rádio.
- 3 Prima  $\text{H}(A)$  para selecionar a frequência desejada. OU: Mantenha premido **144/DDI** para iniciar a procura da próxima estação de rádio.
- 4 Prima os botões **+/ –** para ajustar o volume.
- 5 Mantenha premida a tecla **MENU** durante pelo menos 2 segundos para sair do modo de rádio.

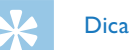

• Prima **F1** para sair do modo de rádio.

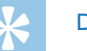

#### Dica

- • Também pode utilizar o Menu para entrar/sair do modo de rádio.
	- a No modo de parar (ecrã de arranque), prima **MENU**.
	- b Prima h**/**b para selecionar o menu de rádio Ö.
	- c Prima **+/ –** para selecionar a função FM radio on e Off.
	- $\overline{a}$ ) Prima a tecla de gravação,  $\bullet$ , para confirmar.

#### <span id="page-36-1"></span><span id="page-36-0"></span>**8.2 Predefinir estação de rádio**

A rádio pode armazenar até 20 estações de rádio predefinidas.

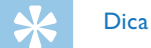

• Prima **F2** para procurar uma estação de rádio.

#### **8.2.1 Guardar estações de rádio automaticamente**

- Prima **MENU** enquanto o dispositivo está no modo de rádio.
- 2 Prima **+/ –** para selecionar a função Station search.
- 3 Prima a tecla de gravação, o, para confirmar.
- 4 Prima **+/ –** para selecionar a função Auto search.
- 5 Prima a tecla de gravação, o, para confirmar.
	- $\rightarrow$  O dispositivo procura e armazena automaticamente as frequências de rádio nas predefinições. O dispositivo pode armazenar até 20 estações de rádio.

#### **8.2.2 Guardar uma estação de rádio manualmente**

- Prima **MENU** enquanto o dispositivo está no modo de rádio.
- 2 Prima **+/–** para selecionar a função Station search.
- 3 Prima a tecla de gravação, o, para confirmar.
- 4 Prima **+/–** para selecionar a função Manual search.
- 5 Prima a tecla de gravação, o, para confirmar.
- 6 Prima **H4/DDI** para selecionar a frequência desejada. OU: Mantenha premido **144/DDI** para iniciar a procura da próxima estação de rádio.
- Prima a tecla  $\bullet$  para guardar a estação de rádio selecionada nas predefinições.

#### **8.2.3 Eliminar uma estação de rádio predefinida**

- Prima **144/DDI** para selecionar a estação de rádio que deseja eliminar.
- 2 Mantenha premida a tecla de eliminar  $\overline{\mathfrak{w}}$  ou **ERASE** durante pelo menos 2 segundos.
- Prima  $\bullet$  para confirmar a eliminação.

### <span id="page-37-1"></span><span id="page-37-0"></span>**8.3 Definir dispositivos de saída para reprodução de rádio**

No modo de rádio, o altifalante do dispositivo não está silenciado quando liga os auscultadores. Pode escolher se deseja ouvir rádio utilizando os auscultadores ou os altifalantes.

- 1 Prima **MENU** enquanto o dispositivo está no modo de rádio.
- 2 Prima **+/ –** para selecionar a função Output.
- 3 Prima a tecla de gravação, o, para confirmar.
- 4 Prima **+/ –** para selecionar se deseja ouvir rádio utilizando os auscultadores ou os altifalantes.
- 5 Prima a tecla de gravação, o para confirmar.
- 6 Prima **MENU** para regressar ao modo de rádio.

#### **8.4 Gravar rádio FM**

Pode gravar rádio FM.

- 1 Ligue o rádio conforme descrito e selecione a estação de rádio que deseja gravar.
- 2 Prima a tecla  $\bullet$ 
	- $\rightarrow$  O indicador de gravação/reprodução ilumina-se a vermelho.
- 3 Prima  $\bullet$  para fazer pausa na gravação.
- 4 Prima a tecla para parar a gravação.
	- $\rightarrow$  O dispositivo regressa ao modo de rádio.

### <span id="page-38-0"></span>9 Definições

Prima a tecla **MENU** enquanto o dispositivo está parado (ecrã de arranque) para entrar no menu Definições.

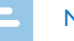

#### Nota

• Prima a tecla no fim de uma operação para regressar ao modo de parar. Prima a tecla  $\blacksquare$  durante a operação para cancelar a operação sem ter de guardar e regressar ao modo de parar.

#### **9.1 Definições de gravação**

#### <span id="page-38-1"></span>**9.1.1 Definir localização de ficheiro**

O ecrã mostra um ícone de pasta que indica onde estão atualmente a ser guardadas as gravações:  $\blacksquare$ ,  $\blacksquare$ ,  $\blacksquare$ ,  $\blacksquare$  – memória interna,  $\blacksquare$ ,  $\mathbf{B}$ ,  $\mathbf{B}$ ,  $\mathbf{B}$  – cartão de memória.

- 1 No modo de parar (ecrã de arranque), prima **MENU**.
- 2 Prima  $\text{H}(A)$  para selecionar o menu de definições do dispositivo Õ.
- 3 Prima **+/ –** para selecionar a função Memory select.
- 4 Prima a tecla de gravação, o, para confirmar.
- 5 Prima **+/–** para selecionar se deseja guardar os ficheiros na memória interna ou no cartão microSD.
- 6 Prima a tecla de gravação, o, para confirmar.
- Prima a tecla para sair do menu.

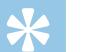

### Dica

• Prima a tecla **=** para cancelar a operação sem guardar e regressar ao modo de parar.

#### <span id="page-38-2"></span>**9.1.2 Ajustar as definições de gravação automaticamente (DVT3200 – DVT7000)**

Esta função permite que o dispositivo ajuste automaticamente as definições de gravação (qualidade de gravação, sensibilidade de microfone, etc.) para que se adequem às condições de gravação.

- 1 No modo de parar (ecrã de arranque), prima **MENU**.
- Prima a tecla **144/DDI** para selecionar o menu de definições de gravação **D**.
- 3 Prima **+/–** para selecionar a função Auto Adjust Rec.
- 4 Prima a tecla de gravação, o, para confirmar.
- 5 Prima **+/–** para ativar/desativar a função.
- 6 Prima a tecla de gravação, o, para confirmar.

<span id="page-39-0"></span>Prima a tecla ■ para sair do menu.

### Dica

• Prima a tecla  $\blacksquare$  para cancelar a operação sem guardar e regressar ao modo de parar.

#### <span id="page-39-2"></span>**9.1.3 Definir qualidade de gravação**

Utilize as definições de qualidade de gravação para definir o formato de ficheiro e a qualidade da gravação como a velocidade de dados (velocidade de bits). Quanto mais elevada a qualidade de gravação maior será o ficheiro e menos gravações poderá criar.

- 1 No modo de parar (ecrã de arranque), prima **MENU**.
- 2 Prima a tecla **144/DDI** para selecionar o menu de definições de gravação **O**.
- 3 Prima **+/ –** para selecionar a função Quality settings.
- 4 Prima a tecla de gravação, o, para confirmar.
- 5 Prima **+/ –** para selecionar a qualidade de gravação desejada.
	- ← O ícone da definição de qualidade selecionada será apresentado.
	- **POM** qualidade mais elevada, sem compressão, formato: WAV, 705 kbit/s (DVT1400 – DVT3600) formato: WAV, 1.411 kbit/s (DVT5000 – DVT7000)
	- $SIO -$  excelente qualidade, formato: MP3, 160 kbit/s (DVT1400 – DVT3600) formato: MP3, 192kbit/s (DVT5000 – DVT7000)
- $\Box$  qualidade elevada, formato: MP3, 96 kbit/s
- ˆ tempo de gravação acima da média, formato: MP3, 64kbit/s
- $\blacksquare$  tempo de gravação mais longo, formato: MP3, 8kbit/s
- 6 Prima a tecla de gravação.  $\bullet$ , para confirmar.
- $7$  Prima a tecla para sair do menu.

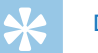

- Dica
- Prima a tecla **=** para cancelar a operação sem guardar e regressar ao modo de parar.

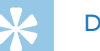

### Dica

• DVT5000 – DVT7000: Prima as teclas **F1/F2** para chamar o menu de definições para sensibilidade do microfone e qualidade de gravação.

#### <span id="page-39-1"></span>**9.1.4 Definir sensibilidade do microfone**

Pode personalizar as definições do microfone para que se adequem às condições de gravação. Ajuste a sensibilidade de gravação a fim de evitar ruídos de fundo na gravação e para adaptar ao ambiente de gravação. Utilize a função de zoom para se focar no microfone frontal e filtrar sons da lateral. Tal permite-lhe gravar uma palestra ou um discurso a longa distância.

1 No modo de parar (ecrã de arranque), prima **MENU**.

- <span id="page-40-0"></span>2 Prima a tecla **144/DDI** para selecionar o menu de definições de gravação **O**.
- 3 Prima **+/ –** para selecionar a função Mic sensitivity.
- 4 Prima a tecla de gravação, o, para confirmar.
- 5 Prima **+/ –** para selecionar a qualidade de gravação desejada.
	- $\rightarrow$  O ícone da sensibilidade do microfone/gravação selecionada será apresentado.

圖 – Dictation – definição otimizada para a gravação de uma fonte de som perto do dispositivo.

 $\mathbf{\Sigma}$  – Speech to text – gravação otimizada para edição posterior utilizando o software de reconhecimento de voz.

 $\overline{\Omega}$  – Conversation – definição otimizada para a gravação de múltiplas fontes de som bastante próximas do dispositivo.

² – Auto Zoom (DVT5000 – DVT7000) – ajuste automático da função de zoom para uma fonte de som a uma distância maior.

 $\mathbb{Z}$  – Lecture – definição otimizada para a gravação de uma fonte de som a uma a uma distância maior.

· – Long distance (DVT5000 – DVT7000) – definição otimizada para a gravação de fontes de som até 15 metros /50 pés de distância.

 $\mathbf{Q}$  – Manual setting (DVT3200 – DVT7000) – define a sensibilidade do microfone/gravação manualmente. Prima **144/DDI** para selecionar o nível de sensibilidade de 1 (sensibilidade mais baixa de todas, muito perto) até 9 (sensibilidade mais alta de todas, bastante longe). Prima **+/–** durante a gravação para ajustar a sensibilidade do microfone/gravação.

6 Prima a tecla de gravação, o para confirmar.

Prima a tecla ■ para sair do menu.

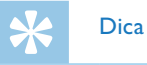

• Prima a tecla  $\blacksquare$  para cancelar a operação sem guardar e regressar ao modo de parar.

#### <span id="page-40-1"></span>**9.1.5 Ativar/desativar filtro de vento (DVT3200 – DVT7000)**

Também pode ativar a função de filtro de vento para reduzir o ruído produzido pelo vento, caso precise fazer uma gravação no exterior.

- 1 No modo de parar (ecrã de arranque), prima **MENU**.
- 2 Prima a tecla **144/DDI** para selecionar o menu de definições de gravação **O**.
- 3 Prima **+/–** para selecionar a função Wind filter.
- 4 Prima a tecla de gravação, o, para confirmar.
- 5 Prima **+/–** para ativar/desativar a função.
- 6 Prima a tecla de gravação, o, para confirmar.
- Prima a tecla para sair do menu.

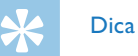

• Prima a tecla  $\blacksquare$  para cancelar a operação sem guardar e regressar ao modo de parar.

#### <span id="page-41-1"></span><span id="page-41-0"></span>**9.1.6 Ativar/desativar redução de ruído (DVT3200 – DVT7000)**

Quando gravar em ambientes com bastante ruído de fundo (ex.: numa multidão ou durante uma viagem de comboio ou de carro) também pode ativar a função de redução de ruído para reduzir o ruído de fundo.

- 1 No modo de parar (ecrã de arranque), prima **MENU**.
- 2 Prima a tecla **144/DDI** para selecionar o menu de definições de gravação **O**.
- 3 Prima **+/ –** para selecionar a função Noise reduction.
- 4 Prima a tecla de gravação, o, para confirmar.
- 5 Prima **+/ –** para ativar/desativar a função.
- 6 Prima a tecla de gravação, o, para confirmar.
- Prima a tecla para sair do menu.

### Dica

• Prima a tecla **=** para cancelar a operação sem guardar e regressar ao modo de parar.

#### <span id="page-41-2"></span>**9.1.7 Definir modo de edição**

Pode editar uma gravação existente, substituindo uma parte dela ou adicionando uma nova ao seu final. Pode utilizar o modo de Substituição para eliminar a gravação existente da sua posição atual!

- 1 No modo de parar (ecrã de arranque), prima **MENU**.
- 2 Prima a tecla  $\text{H}(A)$  para selecionar o menu de definições de gravação  $\blacksquare$ .
- 3 Prima **+/–** para selecionar a função Edit mode.
- 4 Prima a tecla de gravação, o, para confirmar.
- 5 Prima **+/–** para selecionar caso deseje adicionar uma nova parte a uma gravação existente, se deseja a eliminar uma parte de uma gravação existente e substituí-la ou desligar a função.
	- → O ícone do modo de edição selecionado será apresentado.
	- $\blacksquare$  adicionar uma gravação
	- Æ substituir uma gravação
- 6 Prima a tecla de gravação, o, para confirmar.
- $7$  Prima a tecla  $\blacksquare$  para sair do menu.

### Dica

• Prima a tecla **=** para cancelar a operação sem guardar e regressar ao modo de parar.

#### <span id="page-42-1"></span><span id="page-42-0"></span>**9.1.8 Ativar/desativar gravação silenciosa (DVT3200 – DVT7000)**

Utilize esta função para desligar a indicação de ecrã, o estado de LED e os sinais sonoros durante uma gravação. Isto permite-lhe gravar embora não exista nenhuma indicação visível no ecrã de que está a ser feita uma gravação.

- 1 No modo de parar (ecrã de arranque), prima **MENU**.
- 2 Prima a tecla **144/DDI** para selecionar o menu de definições de gravação **O**.
- 3 Prima **+/ –** para selecionar a função Silent recording.
- 4 Prima a tecla de gravação, o, para confirmar.
- 5 Prima **+/ –** para ativar/desativar a função.
- 6 Prima a tecla de gravação, o, para confirmar.
- Prima a tecla para sair do menu.

### Dica

• Prima a tecla **=** para cancelar a operação sem guardar e regressar ao modo de parar.

#### <span id="page-42-2"></span>**9.1.9 Ativar/desativar a função de pré-gravação (DVT3200 – DVT7000)**

A função de pré-gravação permite gravar os últimos cinco segundos antes de premir a tecla de gravação. O dispositivo muda para modo standby e grava um ciclo de cinco segundos sem o guardar. Prima a tecla de gravação para guardar o ciclo de cinco segundos.

- 1 No modo de parar (ecrã de arranque), prima **MENU**.
- 2 Prima a tecla **144/DDI** para selecionar o menu de definições de gravação **O**.
- 3 Prima **+/–** para selecionar a função Pre-recording.
- 4 Prima a tecla de gravação, o, para confirmar.
- 5 Prima **+/–** para ativar/desativar a função.
- 6 Prima a tecla de gravação, o, para confirmar.
- Prima a tecla para sair do menu.

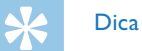

• Prima a tecla **=** para cancelar a operação sem guardar e regressar ao modo de parar.

#### <span id="page-43-1"></span><span id="page-43-0"></span>**9.1.10 Definir o temporizador**

Pode utilizar esta função para começar uma gravação numa data e hora específicas. O dispositivo pode gravar a partir do microfone do dispositivo, do rádio ou de uma fonte de som externa.

- 1 No modo de parar (ecrã de arranque), prima **MENU**.
- 2 Prima a tecla **144/DDI** para selecionar o menu de definições de gravação **O**.
- 3 Prima **+/ –** para selecionar a função Timer.
- 4 Prima a tecla de gravação, o, para confirmar.
- 5 Prima **+/ –** para selecionar a função Set time para definir o despertador.
- 6 Defina a data e hora conforme descrito [\(ver também capítulo 9.3.1](#page-47-1)  [Definir data e hora, página 48\).](#page-47-1)
- 7 Prima a tecla de gravação, o para confirmar.
- 8 Prima **+/ –** para selecionar a função Record source para definir a fonte de som.
- 9 Prima **+/ –** para selecionar se a gravação deve ser feita a partir de um microfone, de uma fonte externa ou de uma estação de rádio. Selecione a estação predefinida antes de gravar a partir da rádio FM.

10 Prima a tecla de gravação,  $\bullet$ , para confirmar.

 $\rightarrow$  Se esta função estiver ligada, o ícone  $\blacksquare$  é apresentado. O dispositivo irá começar a gravar a uma hora especificada.

11 Prima **+/–** para selecionar a função Off para desligar o temporizador.

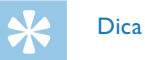

• Prima a tecla **=** para cancelar a operação sem guardar e regressar ao modo de parar.

#### <span id="page-43-2"></span>**9.1.11 Ativar/desativar a gravação ativada por voz**

Se a gravação ativada por voz está ativada, a sessão de gravação inicia-se assim que começar a falar. Quando para de falar, o dispositivo coloca automaticamente a gravação em pausa após três segundos de silêncio e retoma apenas quando começa a falar de novo. Utilize o nível de ativação por voz para definir o volume em que o dispositivo deve começar a gravar.

- 1 No modo de parar (ecrã de arranque), prima **MENU**.
- Prima a tecla **144/DDI** para selecionar o menu de definições de gravação **O**.
- 3 Prima **+/–** para selecionar a função Voice Activation.
- 4 Prima a tecla de gravação, o, para confirmar.
- 5 Prima **+/–** para selecionar a função On.
- <span id="page-44-0"></span>6 Prima a tecla de gravação, o, para confirmar.
- 7 Prima  $\blacktriangleright$  **Prima**  $\blacktriangleright$  para alternar entre o nível 1 de ativação por voz (muito sensível, o dispositivo liga-se com um volume baixo) e o nível 9 de ativação por voz (sensibilidade mais baixa de todas, o dispositivo liga-se com um volume mais alto). Prima **+/ –** quando o dispositivo está no modo de gravação para ajustar o nível de ativação por voz.
- 8 Prima a tecla de gravação, o, para confirmar.  $\rightarrow$  Se esta função estiver ligada, o ícone  $\blacksquare$  é apresentado.
- 9 Prima **+/ –** para selecionar a função Off para desligar a gravação ativada por voz.

### Dica

• Prima a tecla  $\blacksquare$  para cancelar a operação sem guardar e regressar ao modo de parar.

#### <span id="page-44-1"></span>**9.1.12 Definir divisão automática**

Pode dividir automaticamente grandes gravações, como uma gravação de uma reunião de várias horas. Assim que o tempo definido tiver sido alcançado, o dispositivo para a gravação atual e começa automaticamente uma nova.

- 1 No modo de parar (ecrã de arranque), prima **MENU**.
- 2 Prima a tecla **144/DDI** para selecionar o menu de definições de gravação **O**.
- 3 Prima **+/–** para selecionar a função Auto divide.
- 4 Prima a tecla de gravação, o, para confirmar.
- 5 Prima **+/–** para selecionar se deseja gravar um novo ficheiro a cada 30 ou 60 minutos, ou desligar esta função.
- 6 Prima a tecla de gravação, o, para confirmar.
- Prima a tecla para sair do menu.

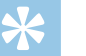

#### Dica

• Prima a tecla **=** para cancelar a operação sem guardar e regressar ao modo de parar.

#### <span id="page-45-2"></span><span id="page-45-0"></span>**9.1.13 Ativar/desativar o indicador de gravação**

Esta função permite-lhe desligar o LED de estado.

- 1 No modo de parar (ecrã de arranque), prima **MENU**.
- 2 Prima **H4/DDI** para selecionar o menu de definições do dispositivo Õ.
- 3 Prima **+/ –** para selecionar a função Record lamp.
- 4 Prima a tecla de gravação,  $\bullet$ , para confirmar.
- 5 Prima **+/ –** para ativar/desativar o indicador LED.
- 6 Prima a tecla de gravação, o, para confirmar.
- $7$  Prima a tecla  $\blacksquare$  para sair do menu.

### Dica

• Prima a tecla  $\blacksquare$  para cancelar a operação sem guardar e regressar ao modo de parar.

#### <span id="page-45-1"></span>**9.1.14 Selecionar uma fonte de som externa**

Se ligar um microfone externo ao dispositivo, a fonte de gravação irá mudar automaticamente e o microfone do dispositivo irá ser desligado. Quando liga um microfone mono ou uma fonte de gravação amplificada (ex.: um sistema estéreo) à porta do microfone (DVT3200 – DVT7000), deve definir a fonte externa.

- 1 No modo de parar (ecrã de arranque), prima **MENU**.
- 2 Prima a tecla  $\text{H}(A)$  para selecionar o menu de definições de gravação **O**.
- 3 Prima **+/–** para selecionar a função External input.
- 4 Prima a tecla de gravação, o, para confirmar.
- 5 Prima **+/–** para ligar um microfone mono ou estéreo externo ou uma fonte de gravação amplificada (Line-in).
- 6 Prima a tecla de gravação, o, para confirmar.
- $7$  Prima a tecla  $\blacksquare$  para sair do menu.
	- $\rightarrow$  Quando utiliza Line-in, o ícone  $\bullet$  será apresentado.

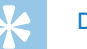

### Dica

• Prima a tecla  $\blacksquare$  para cancelar a operação sem guardar e regressar ao modo de parar.

#### <span id="page-46-0"></span>**9.2 Definições de ecrã**

#### **9.2.1 Selecionar idioma**

#### <span id="page-46-1"></span>Nota

- • O seu idioma pode não estar disponível. Selecione um idioma alternativo.
- 1 No modo de parar (ecrã de arranque), prima **MENU**.
- 2 Prima a tecla **144/DDI** para selecionar o menu de definições de ecrã $\blacksquare$
- 3 Prima **+/ –** para selecionar a função Language.
- 4 Prima a tecla de gravação, o, para confirmar.
- 5 Utilize as teclas **+/ –** para selecionar o idioma de ecrã que deseja.
- 6 Prima a tecla de gravação, o, para confirmar.
- Prima a tecla para sair do menu.

### Dica

• Prima a tecla **=** para cancelar a operação sem guardar e regressar ao modo de parar.

#### <span id="page-46-2"></span>**9.2.2 Ajustar o contraste de ecrã**

- 1 No modo de parar (ecrã de arranque), prima **MENU**.
- 2 Prima a tecla **H4/PPI** para selecionar o menu de definições de ecrã $\blacksquare$
- 3 Prima **+/–** para selecionar a função Contrast.
- 4 Prima a tecla de gravação, o, para confirmar.
- 5 Prima **H4/DDI** para selecionar o contraste de ecrã desejado.
- 6 Prima a tecla de gravação, o, para confirmar.
- Prima a tecla para sair do menu.

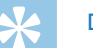

### Dica

- Prima a tecla  $\blacksquare$  para cancelar a operação sem guardar e regressar ao modo de parar.
- <span id="page-46-3"></span>**9.2.3 Ativar/desativar a retroiluminação (DVT3200 – DVT7000)**
- 1 No modo de parar (ecrã de arranque), prima **MENU**.
- 2 Prima a tecla **144/DDI** para selecionar o menu de definições de ecrã $\blacksquare$ .
- 3 Prima **+/–** para selecionar a função Backlit.
- <span id="page-47-0"></span>4 Prima a tecla de gravação, o, para confirmar.
- 5 Com as teclas **+/–** seleccione uma das seguintes opções: Off, 8s, 20s, On.
- 6 Prima a tecla de gravação, o para confirmar.
- $7$  Prima a tecla  $\blacksquare$  para sair do menu.

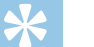

Dica

• Prima a tecla  $\blacksquare$  para cancelar a operação sem guardar e regressar ao modo de parar.

#### **9.3 Definições do dispositivo**

#### <span id="page-47-1"></span>**9.3.1 Definir data e hora**

A data e hora inseridas são guardadas com cada gravação como sendo o tempo de gravação.

- 1 No modo de parar (ecrã de arranque), prima **MENU**.
- 2 Prima  $\text{H}(A)$  para selecionar o menu de definições do dispositivo Õ.
- 3 Prima **+/ –** para selecionar a função Date/time.
- 4 Prima a tecla de gravação, o, para confirmar.
- 5 Prima **+/–** para definir o ano.
- $6$  Prima  $H.$
- 7 Prima **+/–** para definir o mês.
- $8 \cdot$  Prima  $H.$
- 9 Prima **+/–** para definir o dia.
- 10 Prima  $H.$
- 11 Prima **+/–** para alternar entre o sistema de 12/24 horas.
- 12 Prima  $H$ .
- 13 Prima **+/–** para definir as horas.

#### 14 Prima **>>I**.

- 15 Prima **+/–** para definir os minutos.
- 16 Prima a tecla de gravação,  $\bullet$ , para confirmar.
- 17 Prima a tecla  $\blacksquare$  para sair do menu.

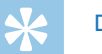

### Dica

• Prima a tecla **=** para cancelar a operação sem guardar e regressar ao modo de parar.

#### <span id="page-48-1"></span><span id="page-48-0"></span>**9.3.2 Ativar/desativar ClearVoice**

Ligue a função ClearVoice para obter melhor qualidade de reprodução. Ênfase dinâmica em passagens silenciosas para melhorar a inteligibilidade de vozes baixas.

- 1 No modo de parar (ecrã de arranque), prima **MENU**.
- 2 Prima  $\text{H}(A)$  para selecionar o menu de definições do dispositivo Õ.
- 3 Prima **+/ –** para selecionar a função ClearVoice.
- 4 Prima a tecla de gravação, o, para confirmar.
- 5 Prima **+/ –** para ativar/desativar a função.  $\rightarrow$  Se esta função estiver ligada, o ícone  $\blacksquare$  é apresentado.
- 6 Prima a tecla de gravação, o, para confirmar.
- Prima a tecla para sair do menu.

#### Dica

• Prima a tecla **=** para cancelar a operação sem guardar e regressar ao modo de parar.

#### <span id="page-48-2"></span>**9.3.3 Definições do equalizador (DVT3200 – DVT7000)**

O equalizador é utilizado para reprodução de música. Esta definição a experiência de audição quando reproduz música através de definições de frequência personalizada.

- 1 No modo de parar (ecrã de arranque), prima **MENU**.
- 2 Prima  $\text{H}(A)$  para selecionar o menu de definições do dispositivo Õ.
- 3 Prima **+/–** para selecionar a função Equalizer.
- 4 Prima a tecla de gravação, o, para confirmar.
- 5 Prima **+/–** para selecionar a definição apropriada ou desative esta função.
	- $\rightarrow$  Se esta função estiver ligada, o modo de equalizador selecionado é apresentado.
	- $\Xi$  Pop
	- $\mathbf{L}$  lazz
	- $\Box$  Clássica
- 6 Prima a tecla de gravação, o para confirmar.
- $7$  Prima a tecla  $\blacksquare$  para sair do menu.

### Dica

• Prima a tecla **=** para cancelar a operação sem guardar e regressar ao modo de parar.

#### <span id="page-49-1"></span><span id="page-49-0"></span>**9.3.4 DESLIGAR AUTOMÁTICO**

O dispositivo desliga-se automaticamente se não for premida nenhuma tecla dentro de um período de tempo predefinido. Tal poupa energia.

- 1 No modo de parar (ecrã de arranque), prima **MENU**.
- 2 Prima  $\blacktriangleright$  Prima  $\blacktriangleright$  para selecionar o menu de definições do dispositivo Õ.
- 3 Prima **+/ –** para selecionar a função Auto off.
- 4 Prima a tecla de gravação, o, para confirmar.
- 5 Prima **+/ –** para desligar automaticamente o dispositivo após 5, 15, 30 ou 60 minutos sem atividade.
- 6 Prima a tecla de gravação, o para confirmar.
- Prima a tecla para sair do menu.

#### Dica

• Prima a tecla **=** para cancelar a operação sem guardar e regressar ao modo de parar.

#### <span id="page-49-2"></span>**9.3.5 Despertador**

Pode utilizar o dispositivo como despertador ou lembrete de compromisso. O alarme desliga-se ou um ficheiro selecionado é reproduzido a uma hora predefinida.

- 1 No modo de parar (ecrã de arranque), prima **MENU**.
- 2 Prima  $\text{H}(A)$  para selecionar o menu de definições do dispositivo Õ.
- 3 Prima **+/–** para selecionar a função Alarm.
- 4 Prima a tecla de gravação, o, para confirmar.
- 5 Prima **+/–** para selecionar a função Set time para definir o despertador.
- 6 Defina a data e hora conforme descrito [\(ver também capítulo 9.3.1](#page-47-1)  [Definir data e hora, página 48\)](#page-47-1).
- Prima a tecla de gravação,  $\bullet$ , para confirmar.
- 8 Prima **+/–** para selecionar a função Set source para definir o sinal de despertador.
- 9 Prima **+/–** para selecionar entre um sinal de alarme, gravação selecionada ou uma estação de rádio predefinida para ser reproduzido como som do despertador.

<span id="page-50-0"></span>10 Prima a tecla de gravação,  $\bullet$ , para confirmar.

 $\rightarrow$  Se esta função estiver ligada, o ícone  $\Box$  é apresentado.

11 Prima **+/ –** para selecionar a função Off para desligar o despertador.

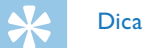

• Prima a tecla  $\blacksquare$  para cancelar a operação sem guardar e regressar ao modo de parar.

#### <span id="page-50-1"></span>**9.3.6 Ativar/desativar tons de teclas e de sinal**

- 1 No modo de parar (ecrã de arranque), prima **MENU**.
- 2 Prima  $\text{H}(A)$  para selecionar o menu de definições do dispositivo Õ.
- 3 Prima **+/ –** para selecionar a função Device sounds.
- 4 Prima a tecla de gravação, o, para confirmar.
- 5 Prima **+/ –** para ativar/desativar os tons de tecla e de sinal.
- 6 Prima a tecla de gravação, o, para confirmar.
- $7$  Prima a tecla  $\blacksquare$  para sair do menu.

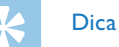

• Prima a tecla **=** para cancelar a operação sem guardar e regressar ao modo de parar.

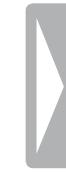

### <span id="page-51-0"></span>10 Assistência

Não faça quaisquer operações de manutenção que não se encontrem descritas neste manual. Não desmonte o dispositivo até aos seus componentes para realizar reparações. O dispositivo apenas pode ser reparado em centros de assistência autorizados.

#### **10.1Funções de assistência**

#### <span id="page-51-2"></span>**10.1.1 Apresentar informação de dispositivo**

- 1 No modo de parar (ecrã de arranque), prima **MENU**.
- 2 Prima  $\text{H}(A)$  para selecionar o menu de definições do dispositivo Õ.
- 3 Prima **+/ –** para selecionar a função Information.
- 4 Prima a tecla de gravação, o, para confirmar.  $\rightarrow$  É apresentada informação geral sobre o dispositivo no ecrã: data e hora atuais, tempo de gravação restante na memória selecionada, versão de firmware do dispositivo.
- $\overline{5}$  Prima a tecla parar  $\blacksquare$  para voltar ao modo de parar.

#### **10.1.2 Formatação de memória**

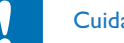

#### <span id="page-51-1"></span>Cuidado

• Formatar a memória elimina todas as gravações e ficheiros guardados no dispositivo.

Pode utilizar esta função para eliminar todos os dados e formatar a memória selecionada.

- Selecione a memória que deseja formatar (memória interna ou memória do cartão microSD) [\(ver também capítulo 9.1.1 Definir](#page-38-1)  [localização de ficheiro, página 39\)](#page-38-1).
- 2 No modo de parar (ecrã de arranque), prima **MENU**.
- 3 Prima  $\blacktriangleright\blacktriangleright\blacktriangleright\blacktriangleright\blacktriangleright$  para selecionar o menu de definições do dispositivo Õ.
- 4 Prima **+/–** para selecionar a função Format memory.
- 5 Prima a tecla de gravação,  $\bullet$ , para confirmar.
- 6 Utilize **+/–** OK para selecionar.
- Prima a tecla de gravação,  $\bullet$ , para confirmar.
- 8 Prima  $\bullet$  para confirmar a formatação.
- 9 Prima a tecla  $\blacksquare$  para sair do menu.

<span id="page-52-0"></span>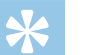

#### Dica

• Prima a tecla  $\blacksquare$  para cancelar a operação sem guardar e regressar ao modo de parar.

#### **10.2Substituir pilhas ou conjuntos de alimentação recarregáveis**

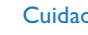

#### Cuidado

• Não remova as pilhas ou as pilhas recarregáveis do dispositivo enquanto este está a gravar. Se o fizer, os dados podem ficar danificados ou perderem-se. O funcionamento do dispositivo também pode ser afetado negativamente.

Quando as pilhas estão quase sem carga, o indicador de pilhas pisca; deve substituí-las. O número dos ciclos de carga dos conjuntos de alimentação recarregáveis também é limitado. Se as pilhas recarregáveis não fornecerem energia após um ciclo completo de carga através do computador, têm de ser substituídas.

Proceda conforme descrito em [4.1 Inserir as pilhas](#page-16-1).

Nota

- • Se demorar mais de 2 minutos a substituir as pilhas, pode ter de redefinir a hora.
- • Nunca tente recarregar pilhas alcalinas ou não-recarregáveis.
- • As pilhas e pilhas recarregáveis contêm substâncias que podem poluir o ambiente. As pilhas e pilhas recarregáveis usadas devem ser eliminadas num ponto de recolha oficial.

### <span id="page-52-1"></span>**10.3Substituir a pilha do telecomando (DVT5500, DVT7000)**

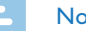

#### Nota

• Siga as instruções sobre o manuseamento do dispositivo, especialmente das pilhas, mostrado em [1 Informação de](#page-4-2)  [segurança importante.](#page-4-2) Use apenas pilhas do tipo CR2025 para o telecomando.

1 Remova a tampa da bateria do telecomando, abrindo a patilha do compartimentos da pilha na parte de trás do telecomando e retire o compartimento da pilha.

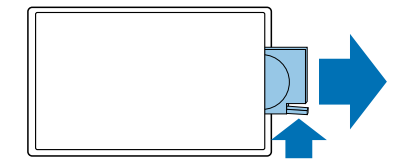

<span id="page-53-0"></span>2 Insira as pilhas conforme mostrado. Certifique-se de que a polaridade está correta.

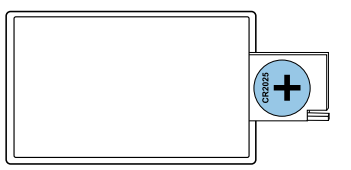

Insira o compartimento da pilha no telecomando até encaixar no lugar.

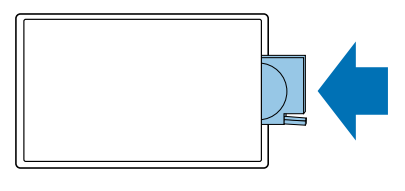

#### **10.4Atualizar o firmware**

O seu dispositivo é controlado por um programa interno chamado firmware. Como parte do programa de manutenção contínua do produto, o firmware é atualizado e os erros são corrigidos. É possível que tenha sido lançada uma versão mais atualizada do firmware (uma "atualização) desde que comprou o dispositivo. Neste caso, pode facilmente atualizar o seu dispositivo para a versão mais recente.

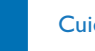

#### Cuidado

- Devem ser inseridas pilhas novas no dispositivo quando atualiza o firmware, ou as pilhas recarregáveis devem ser completamente carregadas. Tal tem como objetivo evitar que a fonte de alimentação seja interrompida.
- Ligue o dispositivo ao seu computador conforme descrito (ver [também capítulo 4.12 Ligar a um computador, página 25\).](#page-24-1)
- 2 Transfira a atualização de firmware para o seu modelo do website [www.philips.com](http://www.philips.com) para o seu computador.
- 3 Copie o novo ficheiro de firmware para o diretório de raiz do dispositivo.
- 4 Desligue o dispositivo do computador.
	- $\rightarrow$  O firmware é atualizado automaticamente. Este processo pode demorar alguns minutos. O dispositivo irá depois desligar-se.

### Cuidado

Espere até que a atualização de firmware esteja completa antes de chamar outras funções do dispositivo. Uma atualização incorreta do firmware pode originar o mau funcionamento do dispositivo.

<span id="page-54-0"></span>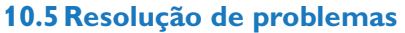

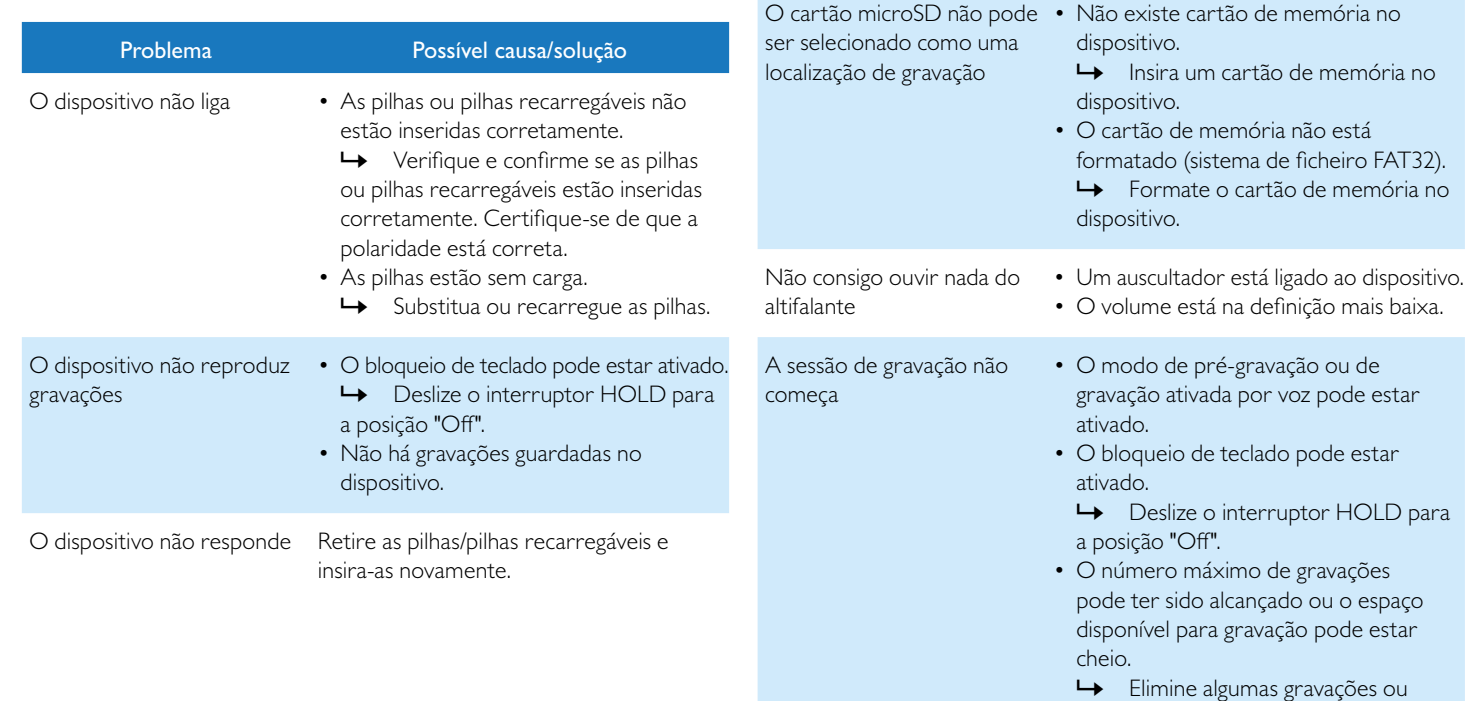

Problema Possível causa/solução

mova-as para um dispositivo externo. ← Selecione outra pasta de

localização.

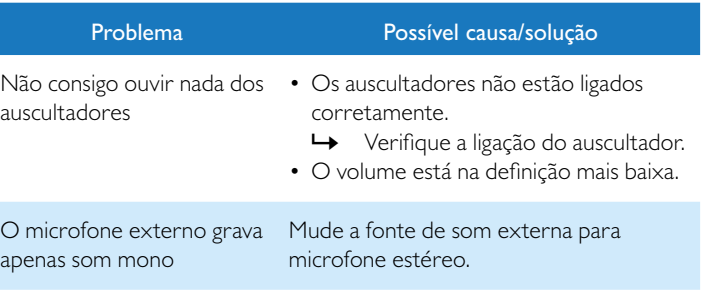

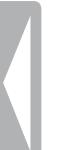

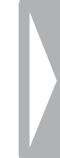

### <span id="page-56-0"></span>11 Anexo

A informação neste manual de utilizador foi produzida de acordo c o nosso melhor conhecimento. A informação(em particular os dad técnicos) pode ser alterada ou atualizada em qualquer altura sem a prévio.

#### **11.1 Dados técnicos**

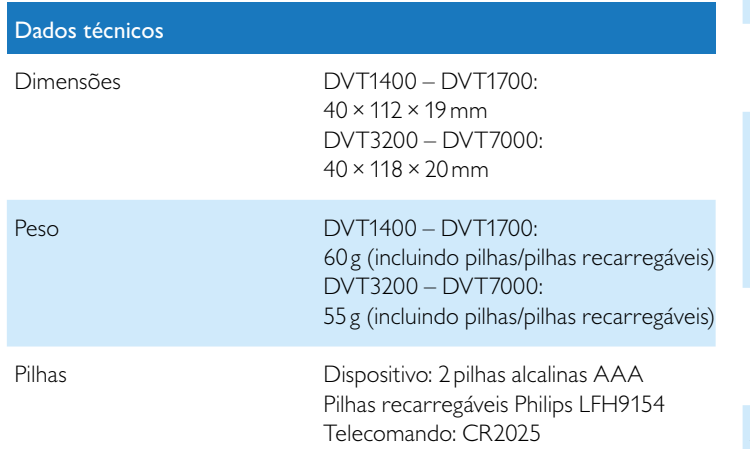

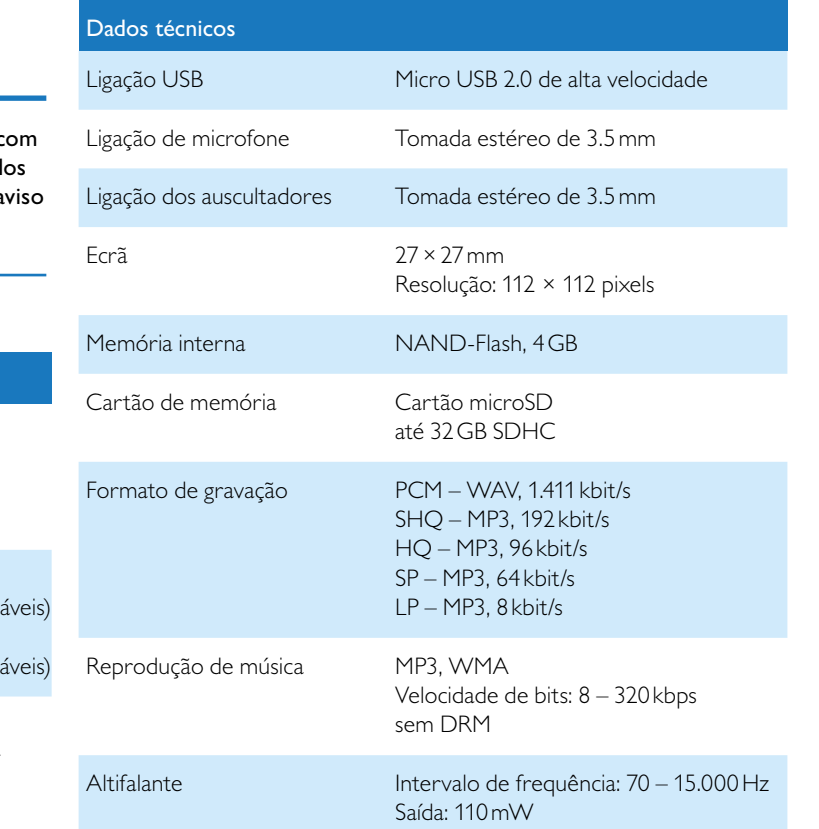

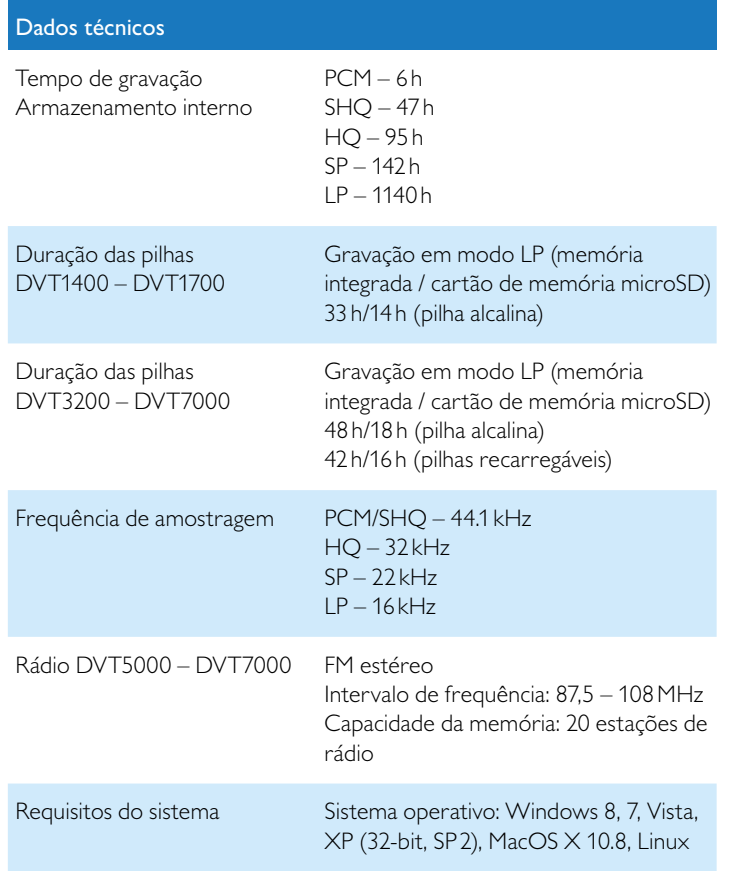

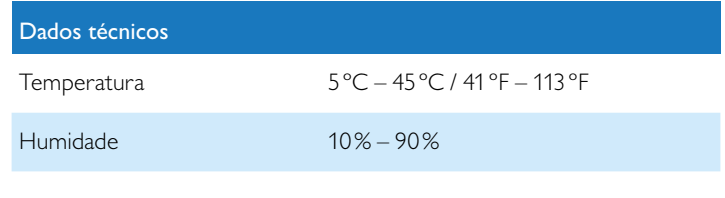

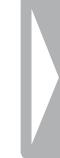

# ˜

A conformidade com as diretivas da União Europeia relevantes é confirmada pela marcação CE.

#### **Declaração de conformidade**

A Speech Processing Solutions GmbH declara pela presente que os dispositivos DVT1400, DVT1700, DVT3200, DVT3400, DVT3600, DVT5000, DVT5500, DVT7000 cumprem integralmente os requisitos básicos e outras disposições relevantes das Diretivas 2006/95/CE, 2004/108/CE e 2009/125/CE.

Está disponível uma Declaração de conformidade completa para este produto em [www.philips.com.](http://www.philips.com)

Este produto foi fabricado utilizando materiais e componentes de qualidade elevada que podem ser reciclados e reutilizados. Respeite as disposições estatuárias aplicáveis e elimine estes produtos apenas nos pontos de recolha oficiais. a eliminação adequada do dispositivo ajuda a evitar potenciais impactos negativos no ambiente e na saúde.

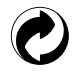

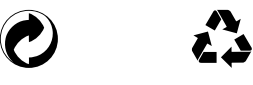

**Embalagem:** Cumpra as disposições referentes à reciclagem e embalagem aplicáveis no seu país.

**Pilhas:** As pilhas usadas devem ser eliminadas num ponto de recolha oficial.

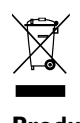

**Produto:** O símbolo do caixote do lixo com uma cruz por cima no seu produto indica que se aplicam regulamentos para resíduos especiais ao equipamento elétrico e eletrónico contido na presente embalagem. De acordo com o disposto na Diretiva da UE relativa à eliminação dos resíduos dos equipamentos elétricos e eletrónicos e à proteção do ambiente e da saúde, os dispositivos antigos que já não são necessários, podem ser eliminados da seguinte forma:

• O seu vendedor irá recolher o seu equipamento antigo quando lhe comprar um novo dispositivo.

• Os dispositivos usados devem ser eliminados num ponto de recolha oficial.

Nem a Speech Processing Solutions GmbH nem as suas afiliadas serão responsáveis perante o comprador deste produto ou perante terceiros em relação a pedidos de indemnização, perdas, custos ou despesas incorridas pelo comprador ou por terceiros, como resultado de um acidente, utilização imprópria ou abusiva deste produto ou modificações não autorizadas, reparações, modificações do produto ou do não cumprimento das instruções de funcionamento e manutenção fornecidas pela Philips.

Este Manual de Utilizador é um documento sem natureza contratual. Não aceitamos responsabilidades por alterações, enganos ou erros de impressão.

Philips e Philips Shield Emblem são marcas comerciais registadas da Koninklijke Philips Electronics NV e são utilizadas pela Speech Processing Solutions sob licenciamento da Koninklijke Philips Electronics NV. As marcas comerciais são propriedade dos seus respetivos proprietários.

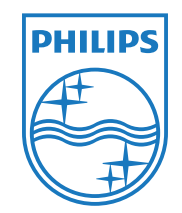

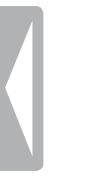

© 2013 Speech Processing Solutions GmbH. Todos os direitos reservados. Versão do documento 1.2, datada 2013/04/03